## **KaVo ProXam iX** Instrucțiuni de utilizare

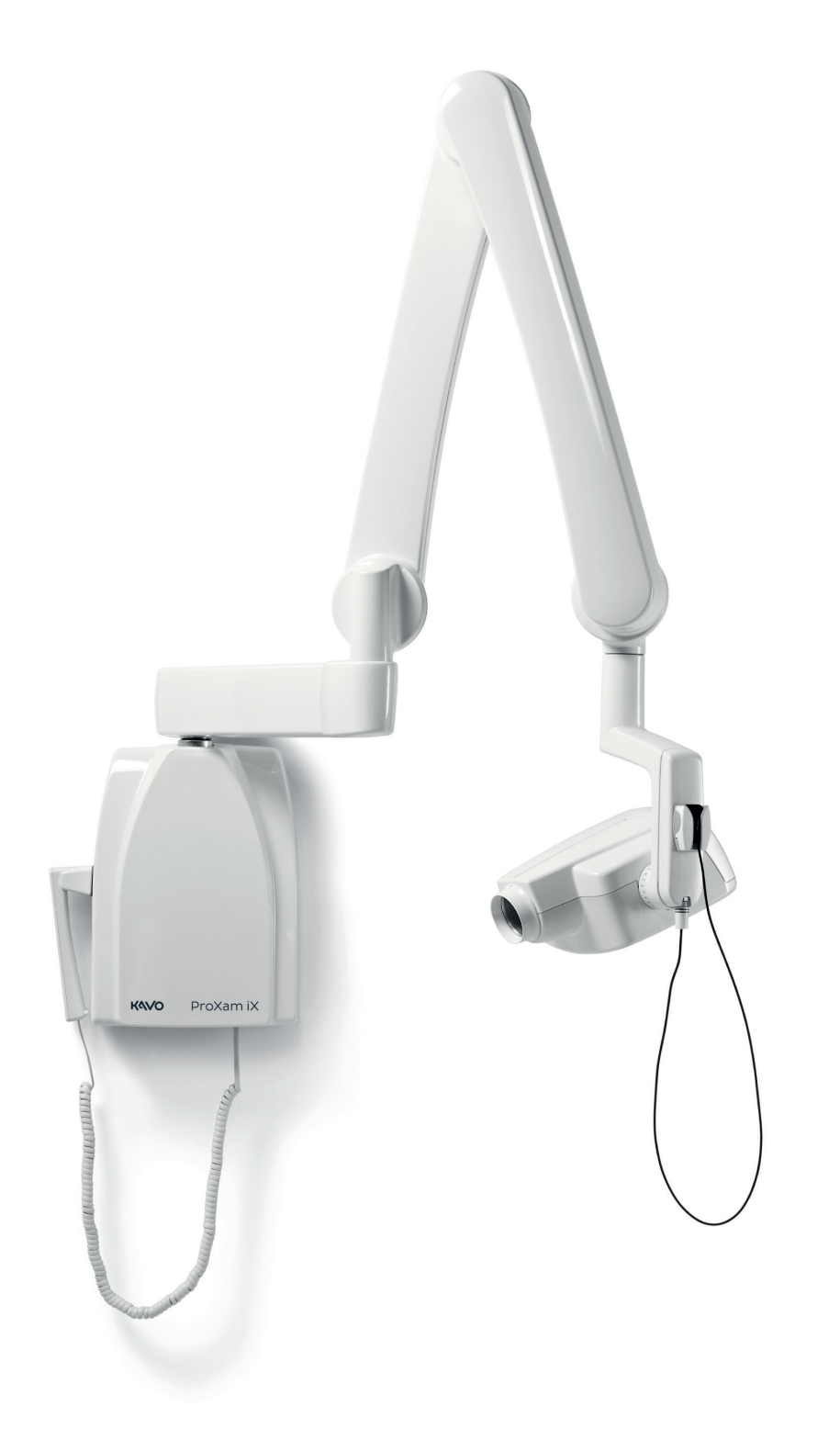

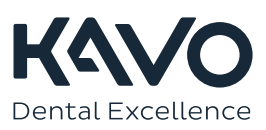

Producătorul, mecanicul și importatorul sunt responsabili pentru siguranța, fiabilitatea și performanța aparatului doar dacă:

- instalarea, calibrarea, modificarea și reparațiile sunt efectuate de către personal autorizat și calificat
- conexiunile electrice sunt efectuate conform cerințelor corespunzătoare, precum IEC 60364
- echipamentul este utilizat conform instrucțiunilor de folosire.

Planmeca urmărește o politică de dezvoltare continuă a produselor. Deși sunt depuse toate eforturile pentru a crea documentații actualizate pentru produs, această publicație nu ar trebui să fie considerată un ghid infailibil pentru specificațiile curente. Ne rezervăm dreptul de a face schimbări fără notificare prealabilă.

COPYRIGHT PLANMECA

Cod publicație 1.015.2828 Versiunea 1

Publicat la 13 martie 2023

Publicație originală în limba engleză:

KaVo ProXam iX Instructions for use

Cod publicație 1.015.1187 Versiunea 1

# **Cuprins**

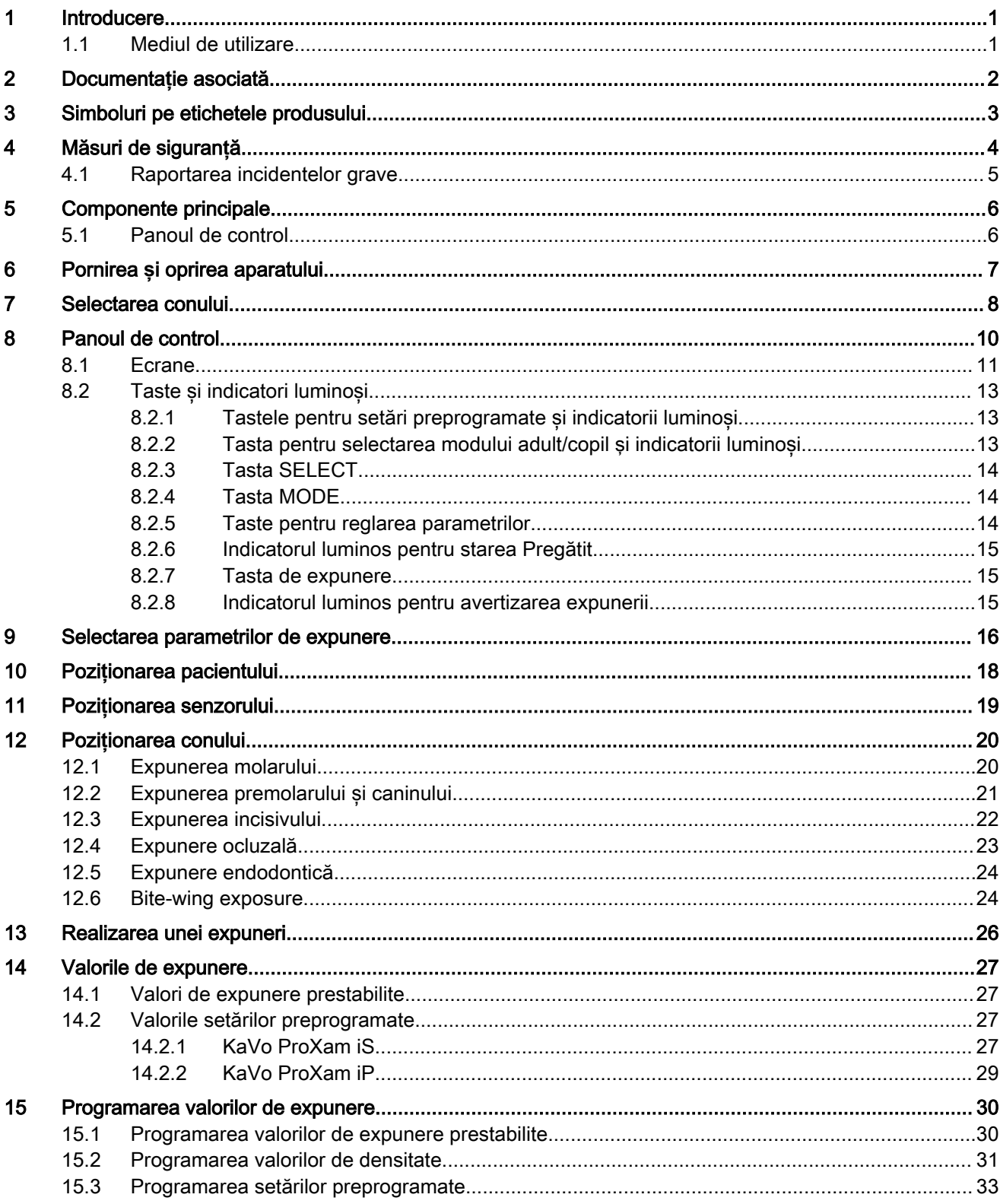

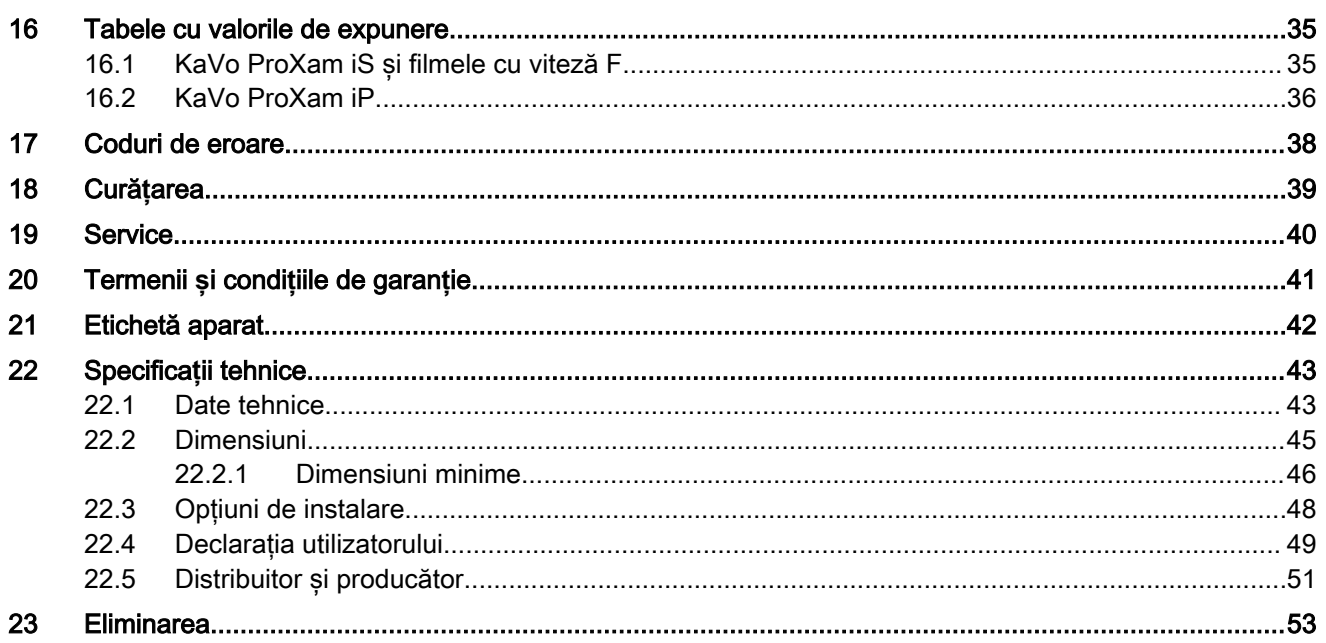

## <span id="page-4-0"></span>1 Introducere

Aparatul cu raze X KaVo ProXam iX produce radiografii intraorale pentru diagnosticarea dinților și a structurilor adiacente.

Instrucțiunile de utilizare descriu modul de utilizare a aparatului intraoral cu raze X KaVo ProXam iX echipat cu sistemul digital cu raze X KaVo ProXam iS.

KaVo ProXam iX este numele comercial al Planmeca ProX, produs pentru și distribuit de KaVo.

### OBSERVA**Ț**IE

Citi**ț**i cu aten**ț**ie aceste instruc**ț**iuni cu aten**ț**ie înainte de a utiliza aparatul cu raze X.

Rețineți că, dacă utilizați sistemul digital cu raze X KaVo ProXam iS, aveți nevoie de un PC cu un software de imagistică Romexis pentru a salva, vizualiza și modifica radiografiile. Software-ul Romexis are un manual separat, care trebuie utilizat împreună cu aceste Instrucțiuni de utilizare.

### ATEN**Ț**IE

#### PENTRU UTILIZATORII DIN S.U.A.

Legile federale restric**ț**ionează comercializarea acestui aparat; acesta poate fi achizi**ț**ionat de către medici sau pe bază de comandă efectuată de medic.

#### OBSERVA**Ț**IE

Instruc**ț**iunile de utilizare sunt valabile pentru versiunea de software 4.00 sau o versiune ulterioară.

### OBSERVA**Ț**IE

Utilizarea aparatului intraoral cu raze X KaVo ProXam iX este permisă numai sub supravegherea personalului medical/stomatologic.

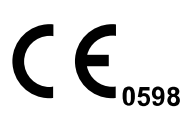

Aparatul intraoral cu raze X Planmeca ProX îndeplinește cerințele Directivelor 93/42/CEE, RoHS, REACH și DEEE.

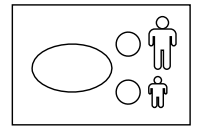

Toate tastele ilustrate indică faptul că tasta ar trebui să fie apăsată sau, în cazul în care este indicat, apăsată și menținută apăsată. Apăsarea unei taste va schimba funcția pornit sau oprit, în funcție de setarea inițială, sau va modifica valoarea indicată.

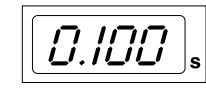

Valorile de afișare prezentate în aceste Instrucțiuni de utilizare sunt doar exemple și nu trebuie interpretate ca valori recomandate, cu excepția cazului în care se prevede altfel.

Asigurați-vă că sunteți pe deplin familiarizat cu măsurile corespunzătoare de protecție împotriva radiațiilor și aceste instrucțiuni înainte de a utiliza aparatul.

### 1.1 Mediul de utilizare

Acest aparat cu raze X a fost conceput pentru a fi utilizat într-un mediu medical profesional, precum clinici stomatologice, clinici și alte medii similare.

## <span id="page-5-0"></span>2 Documenta**ț**ie asociată

Aparatul cu raze X KaVo ProXam iX este furnizat împreună cu următoarele Instrucțiuni de utilizare:

- Instrucțiuni de utilizare pentru KaVo ProXam iX
- Instrucțiuni de asamblare pentru KaVo ProXam iX
- Instrucțiuni pentru tehnicieni pentru KaVo ProXam iX
- Instrucțiuni de utilizare pentru KaVo ProXam iS
- Instrucțiuni de asamblare pentru KaVo ProXam iS

Aceste manuale se utilizează împreună cu documentația pentru softwareul de imagistică Romexis. Pachetul programului de imagistică conține următoarele manuale:

- Manualul de utilizare Romexis
- Manualul tehnic Romexis

## <span id="page-6-0"></span>3 Simboluri pe etichetele produsului

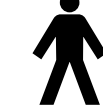

Parte aplicată tip B (Standard IEC 60417).

Curent alternativ (Standard IEC 60417)

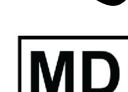

Dispozitiv medical

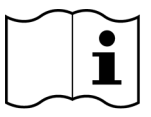

Consultați instrucțiunile de utilizare pentru echipamente electronice (Standard ISO 7000-1641).

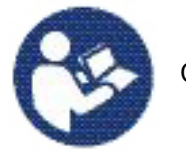

Consultați manualul/broșura de instrucțiuni (Standard ISO 7010).

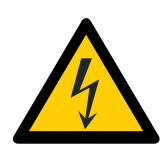

Avertizare: Electricitate (Standard ISO 7010).

Pentru a evita riscul de electrocutare, acest echipament trebuie conectat doar la o priză de alimentare cu împământare.

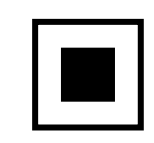

Punct focal intermediar (Standa IEC 60417).

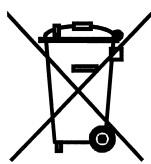

Colectarea separată a echipamentelor electrice și electronice în conformitate cu Directiva 2012/19/EU (DEEE).

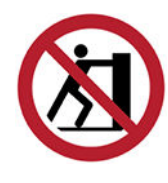

Împingerea este interzisă (Standard ISO 7010).

## <span id="page-7-0"></span>4 Măsuri de siguran**ț**ă

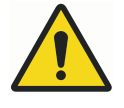

### **AVERTIZARE**

Mesajele de avertizare alertează utilizatorul cu privire la posibilitatea de vătămare corporală a utilizatorului sau a pacientului sau alte pagube grave asociate cu utilizarea sau utilizarea necorespunzătoare a aparatului.

### ATEN**Ț**IE

Precau**ț**iile avertizează utilizatorul în legătură cu posibilitatea apari**ț**iei unor probleme la aparat legate de utilizarea corectă sau incorectă a acesteia. Printre probleme se numără defec**ț**iunile, erorile, defectarea aparatului sau deteriorarea altor bunuri.

### OBSERVA**Ț**IE

Notele sunt utilizate pentru a indica informa**ț**ii care ar putea fi folositoare sau cu un interes special pentru cititor.

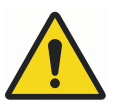

### **AVERTIZARE**

Asigura**ț**i-vă că sunte**ț**i pe deplin familiarizat cu măsurile corespunzătoare de protec**ț**ie împotriva radia**ț**iilor **ș**i aceste instruc**ț**iuni înainte de a utiliza aparatul.

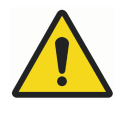

## **AVERTIZARE**

Nerespectarea cerin**ț**ei de instalare a aparatului cu raze X într-o loca**ț**ie aprobată poate fi periculoasă atât pentru pacient, cât **ș**i pentru operator.

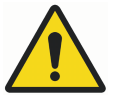

## **AVERTIZARE**

Nici o modificare a acestui echipament nu este permisă. Nu modifica**ț**i acest echipament fără autoriza**ț**ia producătorului. Dacă acest echipament este modificat, trebuie să fie efectuate inspec**ț**ii **ș**i teste adecvate pentru a asigura utilizarea în siguran**ț**ă a echipamentului.

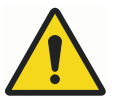

### **AVERTIZARE**

Pentru a evita riscul de electrocutare, acest echipament trebuie conectat doar la o priză de alimentare cu împământare.

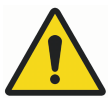

### **AVERTIZARE**

ESTE FOARTE IMPORTANT CA LOCUL ÎN CARE APARATUL ESTE UTILIZAT **Ș**I POZI**Ț**IA DIN CARE UTILIZATORUL LUCREAZĂ CU APARATUL SĂ FIE CORECT ECRANATE. DEOARECE CERIN**Ț**ELE DE SIGURAN**Ț**Ă ÎMPOTRIVA RADIA**Ț**IILOR VARIAZĂ DE LA **Ț**ARĂ LA **Ț**ARĂ **Ș**I DE LA STAT LA STAT, ESTE RESPONSABILITATEA UTILIZATORULUI DE A SE ASIGURA CĂ TOATE CERIN**Ț**ELE DE SIGURAN**Ț**Ă AU FOST ÎNDEPLINITE.

### **AVERTIZARE**

Pentru a proteja utilizatorul de radia**ț**iile rătăcite, controlul aparatului cu raze X trebuie să fie la o distan**ț**ă de cel pu**ț**in 2 metri de locul focal sau fasciculul de raze X.

<span id="page-8-0"></span>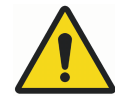

## **AVERTIZARE**

Aparatul cu raze X poate reprezenta un pericol atât pentru pacient, cât **ș**i pentru operator, dacă nu sunt folosite valorile sigure de expunere **ș**i dacă nu sunt respectate procedurile corecte de utilizare.

### ATEN**Ț**IE

SIP/SOP nu trebuie utilizat în aparatul cu raze X, ci numai pentru conectarea senzorului digital.

### ATEN**Ț**IE

Nu conecta**ț**i sistemul la o priză portabilă multiplă (MPSO) sau la un cablu prelungitor.

### ATEN**Ț**IE

Nu conecta**ț**i dispozitive care nu sunt specificate ca făcând parte din sistem.

### ATEN**Ț**IE

Nu vărsa**ț**i apă pe aparatul cu raze X.

### ATEN**Ț**IE

Aparatele portabile de comunica**ț**ii prin radiofrecven**ț**ă (inclusiv perifericele, precum cablurile de antenă **ș**i antenele externe) nu trebuie utilizate la distan**ț**e mai mici de 30 cm (12 inchi) fa**ț**ă de orice componentă a aparatului cu raze X, inclusiv fa**ț**ă de cablurile specificate de producător. În caz contrar, performan**ț**ele aparatului pot să scadă.

### OBSERVA**Ț**IE

Interferen**ț**ele electromagnetice dintre echipament **ș**i alte dispozitive pot să apară în condi**ț**ii foarte extreme. Nu utiliza**ț**i echipamentul în strânsă legătură cu dispozitive sensibile sau cu dispozitive ce pot crea perturbări electromagnetice mari.

### OBSERVA**Ț**IE

Dispozitivele mobile portabile **ș**i alte dispozitive cu energie electromagnetică de înaltă frecven**ț**ă utilizate în apropiere de sistemul cu raze X pot afecta performan**ț**ele acestuia. Informa**ț**iile necesare pentru diagnostic din radiografie se pot pierde, rezultând în administrarea unei doze de raze X inutile pentru pacient.

### OBSERVA**Ț**IE

Dispozitivele portabile trebuie să fie depozitate în siguran**ț**ă când nu sunt utilizate pentru a evita furtul sau deteriorarea lor.

### 4.1 Raportarea incidentelor grave

Incidentele grave care au avut loc în legătură cu dispozitivul trebuie să fie raportate producătorului și autorității locale competente.

## <span id="page-9-0"></span>5 Componente principale

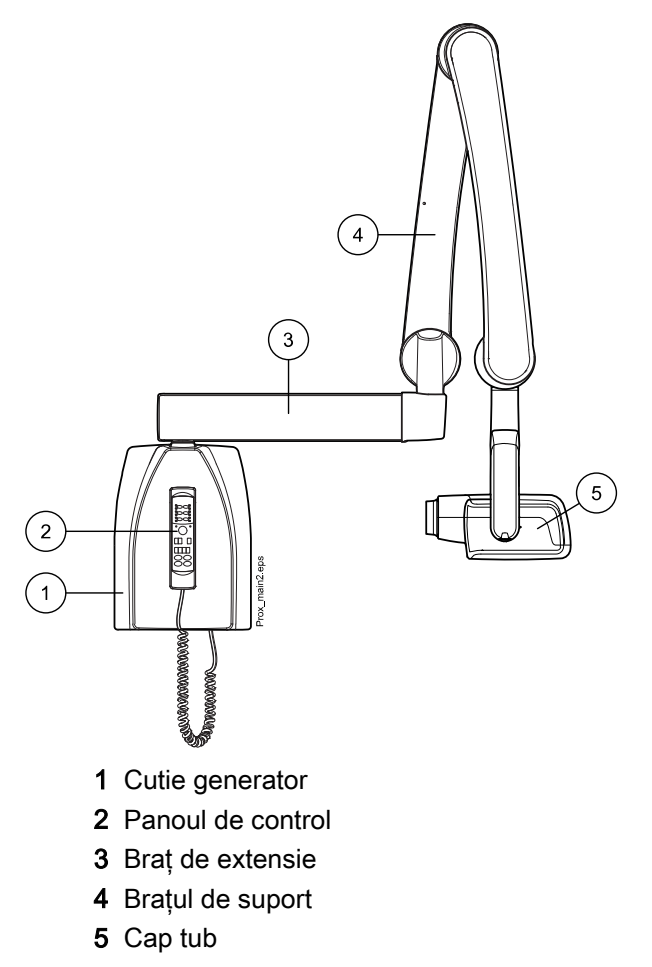

### 5.1 Panoul de control

Un capăt al cablului panoului de control este conectat la borna de la partea inferioară a cutiei generatorului și celălalt capăt la panoul de control.

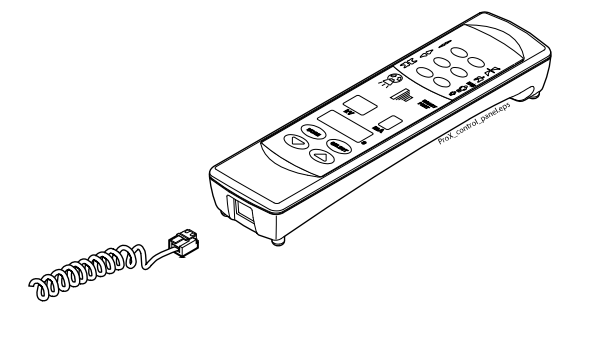

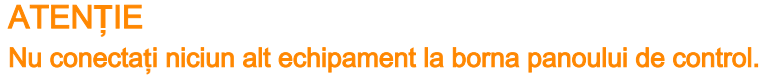

## <span id="page-10-0"></span>6 Pornirea **ș**i oprirea aparatului

Comutatorul pornire/oprire (1/0) se află sub cutia generatorului.

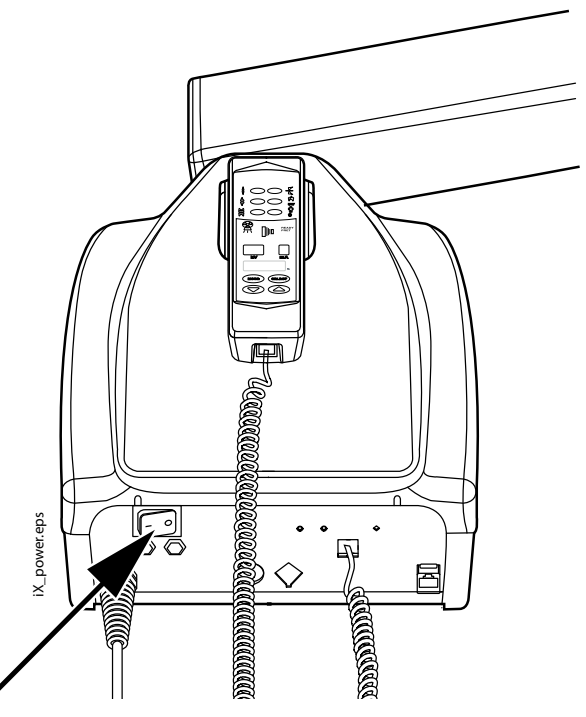

Când aparatul este pornit va efectua un auto test, timp în care versiunea de software CPU a ecranului este afișată pe ecranul kV, iar versiunea de software CPU a capului tubului pe ecranul pentru timp.

După finalizarea autotestării, valorile de expunere prestabilite vor apărea pe ecrane.

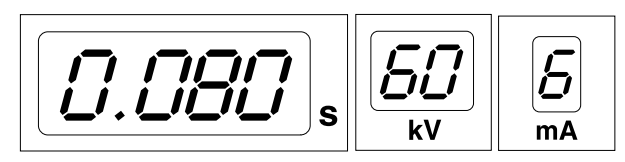

Valorile de expunere prestabilite pot fi reprogramate de utilizator; consultați secțiunea ["Programarea valorilor de expunere" de la pagina 30.](#page-33-0)

## <span id="page-11-0"></span>7 Selectarea conului

Selectați conul ce trebuie să fie utilizat în expunere. Se recomandă să se utilizeze conul lung opțional, în scopul de a menține doza absorbită de pacient cât mai scăzut posibil.

Conul lung de 30 cm (12")

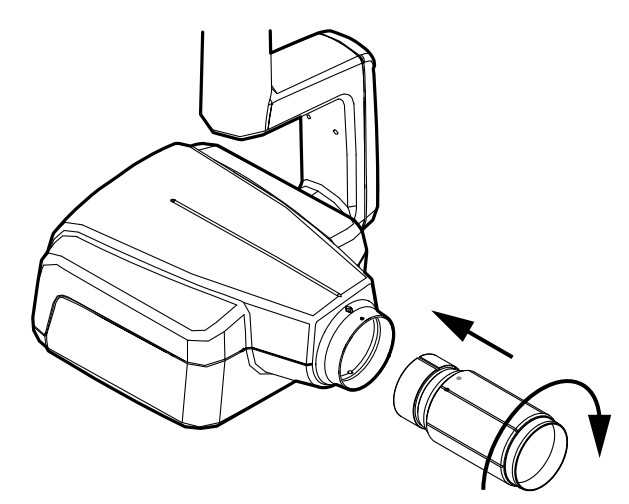

Conul lung este atașat în poziția sa prin împingerea în conul scurt și rotirea acestuia, astfel încât punctul de culoare roșie de pe conul scurt și punctul negru de pe conul lung sunt în linie.

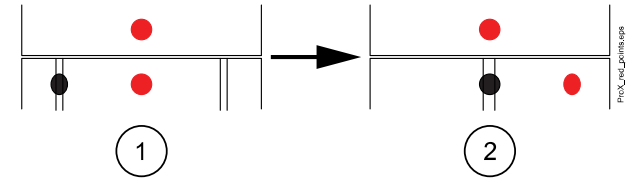

1 Montați/demontați: punctele roșii aliniate

2 În poziție: punctele roşii şi negre aliniate

### Conul lung dreptunghiular

Împingeţi conul dreptunghiular în conul scurt, astfel încât punctele roşii de pe conul scurt şi de pe conul dreptunghiular să fie aliniate (1) şi rotiţi conul la 180° până punctul negru de pe conul dreptunghiular şi punctul roşu de pe conul scurt sunt aliniate (2). Conul poate fi acum rotit în poziția sa de ± 90 °.

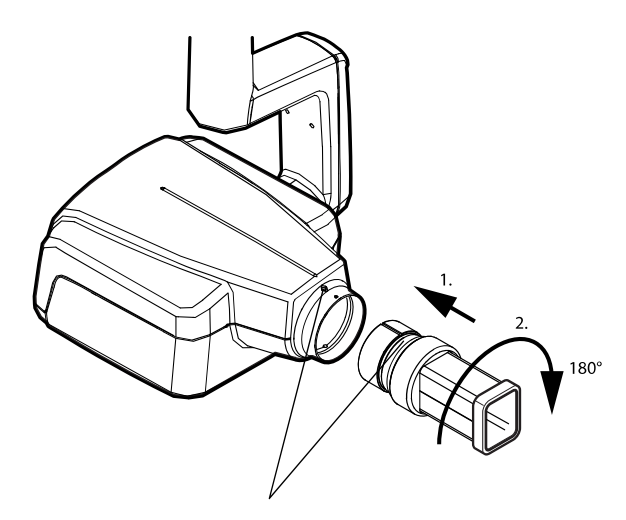

Conul dreptunghiular poate fi îndepărtat când punctele roșii de pe conul scurt și de pe conul dreptunghiular sunt în linie.

## <span id="page-13-0"></span>8 Panoul de control

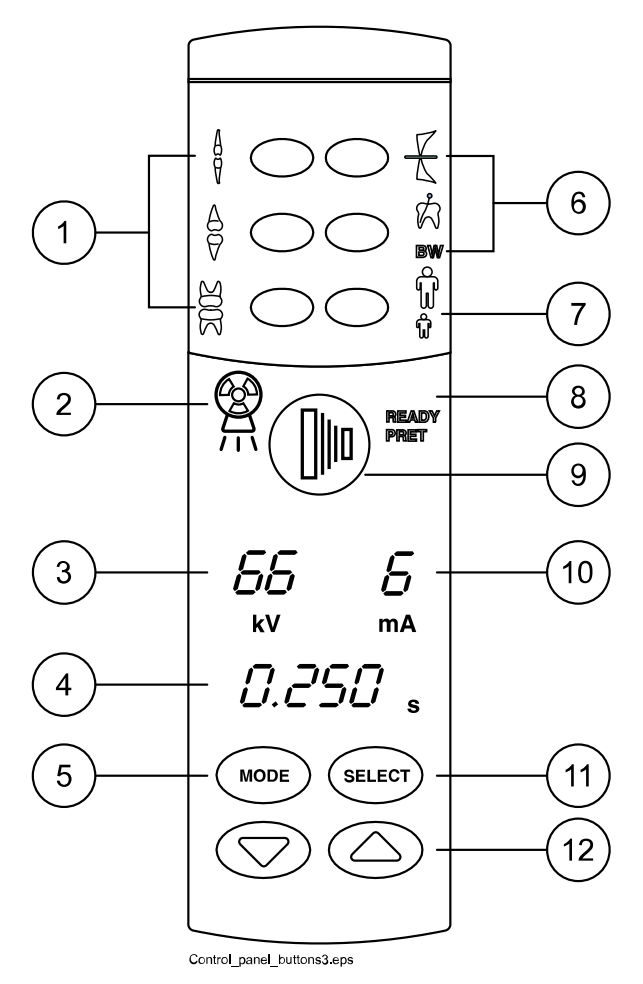

- Tastele pentru setări preprogramate și indicatorii luminoși
- Indicatorul luminos pentru avertizarea expunerii
- Ecranul kV
- Ecranul pentru timp
- Tasta MODE
- Tastele pentru setări preprogramate și indicatorii luminoși
- Tasta pentru selectarea modului adult/copil și indicatorii luminoși
- Indicatorul luminos pentru starea Pregătit
- Tasta de expunere
- Ecranul mA
- Tasta SELECT
- Taste pentru reglarea parametrilor

### <span id="page-14-0"></span>8.1 Ecrane

### Ecranul kV

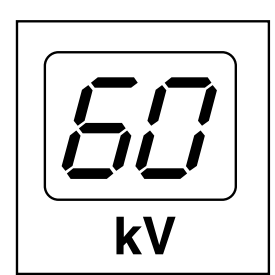

Valoarea kV selectată este afișată pe ecranul kV. Există patru valori diferite care pot fi selectate: 60, 63, 66 și 70 kV.

### OBSERVA**Ț**IE

Gama kV poate fi 60 – 70, 66 – 70, 60 – 68, 66 – 68 sau 68, în func**ț**ie de cerin**ț**ele locale.

### Ecranul mA

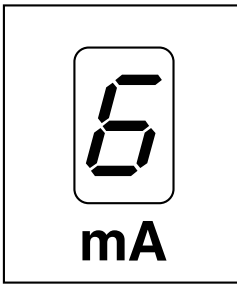

### Valoarea selectată mA este afișată pe ecranul mA. Există șapte valori diferite care pot fi selectate: 2 – 8 mA.

OBSERVA**Ț**IE

Valoarea minimă mA disponibilă depinde de cerin**ț**ele locale.

### Ecranul pentru timp

Timpul de expunere selectat este afișat pe ecranul pentru timp. După ce s-a luat o expunere, un timp de așteptare începe să clipească pe ecranul pentru timp, ceea ce indică intervalul de timp înainte ca următoarea expunere să poată fi luată.

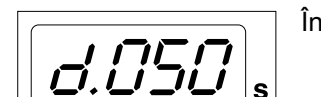

În modul imagistică digitală timpul de expunere este indicat de prefixul d.

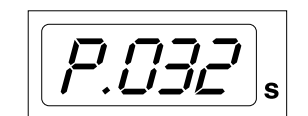

În modul de imagistică cu placă timpul de expunere este indicat cu prefixul P.

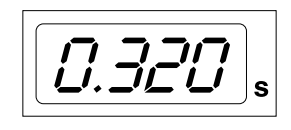

În modul film nu există prefix în câmpul pentru timpul de expunere.

După expunere timpul de AȘTEPTARE va apărea pe ecran. Timpul de așteptare este de 15 ori timpul de expunere, însă întotdeauna cel puțin 6 secunde.

Dacă ecranul DAP este activat (parametru modului de service 24 = 1 sau 3), ecranul pentru timpul de AȘTEPTARE se va schimba în ecranul DAP după câteva secunde. În acest caz, numărul dispozitivului de limitare al fasciculului (între 1 și 12) apare pe ecranul kV . Litera A este afișată pe ecranul  $mA$ , iar valoarea DAP (0,1 – 9,9, 10 – 9.999 mGy\*cm<sup>2</sup>) apare pe ecranul s (timp).

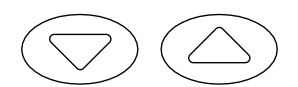

Dispozitivul de limitare a fasciculului poate fi selectat utilizând tastele săgeți.

### Dispozitivul de limitare a fasciculului

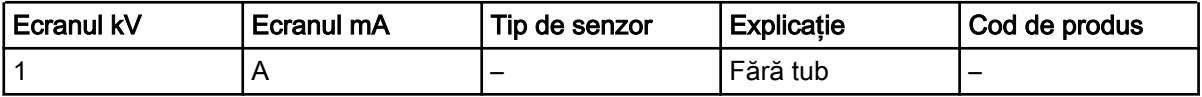

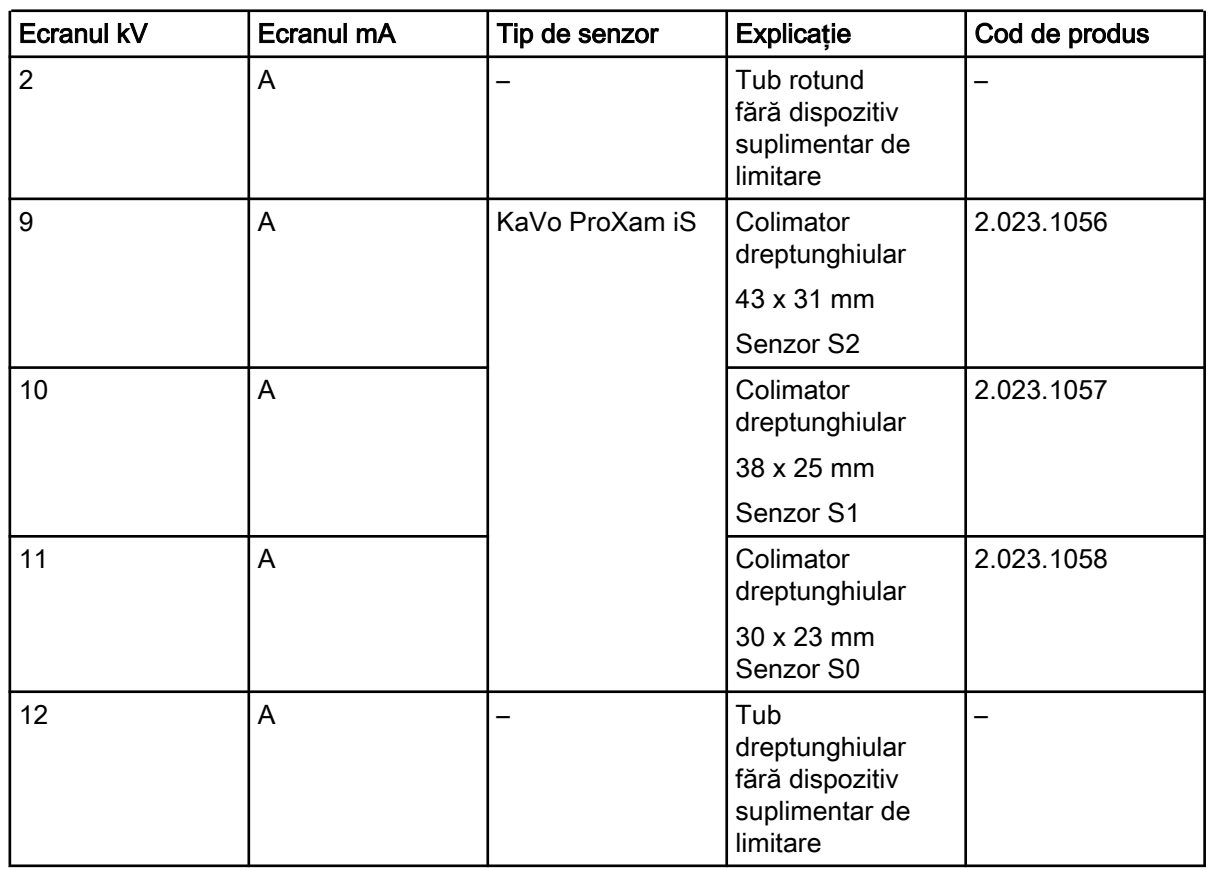

### Dispozitivul de limitare a fasciculului

Consultați Instrucțiunile pentru tehnicieni pentru valorile DAP ale dispozitivelor de limitare a fasciculului de 1, 2 și 12.

### <span id="page-16-0"></span>8.2 Taste **ș**i indicatori lumino**ș**i

### 8.2.1 Tastele pentru setări preprogramate **ș**i indicatorii lumino**ș**i

Aparatul este preprogramat cu parametrii de expunere pentru valorile timpului, kV și mA - ce pot fi selectate prin apăsarea acestor taste. Există zece seturi de parametri atât pentru modul copil, cât și pentru modul adult: unul pentru fiecare regiune de expunere și unul pentru valorile de expunere prestabilite, care sunt în uz atunci când nu se selectează o regiune de expunere.

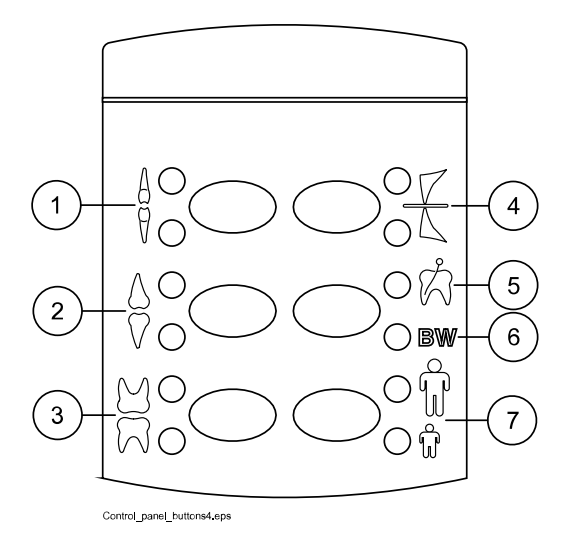

Selecțiile care se pot face sunt următoarele:

- 1 Incisivi
- 2 Premolari și canini
- 3 Molari
- 4 Expunere ocluzală
- 5 Expunere endodontică
- 6 Expunere bite-wing
- 7 Mod adult/copil

Apăsați tasta dorită o dată pentru a selecta proiecția pe maxilar. Indicatorul luminos al proiecției selectate se va aprinde. Apăsați tasta de două ori pentru a selecta proiecția pe mandibulă. Indicatorul luminos al proiecției selectate se va aprinde.

Dacă apăsați tasta a treia oară se vor afișa valorile de expunere prestabilite.

Valorile preprogramate de expunere pot fi modificate de utilizator; consultați sectiunea ["Programarea valorilor de expunere" de la pagina 30.](#page-33-0)

### 8.2.2 Tasta pentru selectarea modului adult/copil şi indicatorii lumino**ș**i

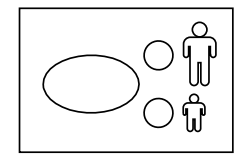

Apăsați tasta de selectare a modului adult / copil o dată pentru a selecta modul copil. Indicatorul luminos al modului copil va apărea.

Apăsați din nou tasta pentru a reveni la modul adult. Indicatorul luminos al modului adult va apărea.

### <span id="page-17-0"></span>8.2.3 Tasta SELECT

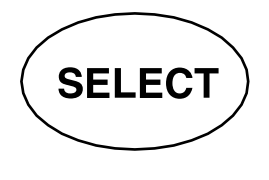

- Apăsați scurt tasta SELECT pentru a selecta parametrul kV, mA sau timpul de expunere – ce trebuie schimbat. Când valoarea parametrului este clipește pe ecran, parametrul poate fi modificat. După reglarea valorii Kv, mA sau a timpului de expunere aparatul va reveni automat la modul de reglare a timpului după 5 secunde.
- Apăsați și **ț**ine**ț**i apăsată tasta SELECT (aproximativ 4 secunde) până când auziţi două tonuri de semnal pentru a intra în modul de programare.
- Apăsați tasta SELECT pentru a elimina eroarea de pe ecran.

### 8.2.4 Tasta MODE

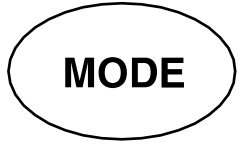

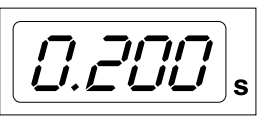

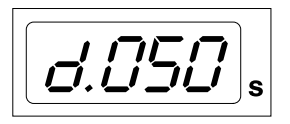

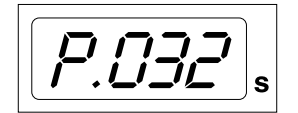

Pentru a selecta parametrii de expunere pentru imagistică digitală, cu placă de fosfor sau film, menţineţi apăsată tasta MODE timp de 2 secunde.

Nu există niciun prefix pe ecran în modul imagistică bazat pe film. Pentru a intra în modul de imagistică digitală bazat pe film apăsaţi şi ţineţi apăsată tasta MODE timp de 2 secunde. Timpul de expunere cu prefixul  $d$ . apare pe ecranul de timp. Toate tastele funcționează ca în modul imagistică bazat pe film.

Pentru a intra în modul cu placă de imagine din modul de imagistică digitală apăsaţi tasta MODE şi ţineţi-o apăsată timp de două secunde. Timpul de expunere cu prefixul P. apare pe ecranul de timp în modul cu placă de imagine. Toate tastele funcționează ca în modul imagistică bazat pe film.

Toți parametrii de expunere rămân selectați după expunere până când utilizatorul schimbă parametrii sau până când aparatul este oprit. Modul selectat rămâne în memoria aparatului chiar și în caz de pană de curent.

Când ecranul DAP este activat (parametru mod de service 24 = 2 sau 3), dacă apăsați scurt pe tasta MODE, valoarea DAP mGy\*cm² apare pe ecranul de timp, valoarea dispozitivului de limitare a fasciculului cuprinsă între 1 şi 12 apare pe ecranul kV, iar litera A pe ecranul mA. Valoarea dispozitivului de limitare a fasciculului poate fi schimbată folosind tastele săgeată în sus/în jos.

Dacă ecranul numărului de expuneri este activat (modul service parametrul 23 = 2) prin apăsarea scurtă a tastei MODE valoarea contorului de expunere (00000 la 50000) apare pe ecranul mA și de timp. Apare textul EC pe ecranul kV.

Pentru a reveni la afișarea valorilor expunerii (kV, mA, sec) apăsați tasta SELECT.

### 8.2.5 Taste pentru reglarea parametrilor

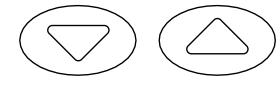

Apăsați scurt tasta SELECT pentru a selecta parametrul -kV, mA, timpul de expunere sau densitatea - pentru a fi schimbate.

Atunci când valoarea parametrului clipeste pe ecran, parametrul poate fi schimbat cu tastele de reglare a parametrilor. Tasta orientată în sus crește valoarea și tasta în jos scade.

După reglarea valorii Kv, mA sau a timpului de expunere aparatul va reveni automat la modul de reglare a timpului după 5 secunde.

### <span id="page-18-0"></span>8.2.6 Indicatorul luminos pentru starea Pregătit

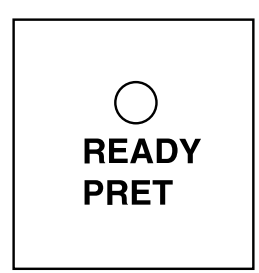

Indicatorul luminos verde pentru starea Pregătit va apărea când aparatul este gata să efectueze o expunere. Timpul de așteptare între expuneri este de 12 ori timpul de expunere, dar întotdeauna cel puțin șase secunde.

### OBSERVA**Ț**IE

Pute**ț**i seta aparatul astfel încât indicatorul luminos pentru starea Pregătit să se aprindă numai când Romexis este pregătit pentru expunere, adică pe ecranul calculatorului apare mesajul Waiting for exposure (Se a**ș**teaptă expunerea). Pentru a modifica setările aparatului contacta**ț**i departamentul de asisten**ț**ă tehnică.

### 8.2.7 Tasta de expunere

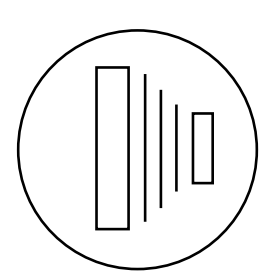

În modul de programare, lumina pentru starea de pregătit va începe să clipească.

Atunci când realizați o expunere, trebuie să apăsați și să men**ț**ine**ț**i apăsată tasta de expunere pe întreaga durată a expunerii.

### 8.2.8 Indicatorul luminos pentru avertizarea expunerii

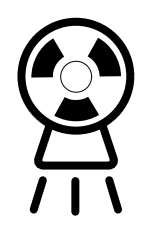

Lumina galbenă de avertizare pentru expunere se va aprinde când luați o expunere. Veți auzi de asemenea, un sunet de avertizare sonoră în timpul expunerii.

## <span id="page-19-0"></span>9 Selectarea parametrilor de expunere

### Despre această activitate

Valorile de expunere preprogramate sunt indicate la secțiunea "Valorile de expunere prestabilite".

### Pa**ș**i de executare

1. Verificați dacă aparatul cu raze X se află în modul de imagistică dorit.

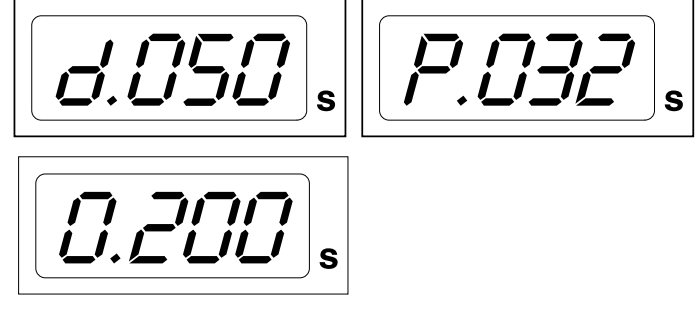

- d. mod imagistică digitală
- P. mod de imagistică cu placă
- 0. mod de imagistică bazat pe film

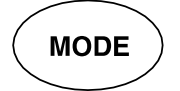

Modul de imagistică poate fi schimbat apăsând tasta MODE timp de 2 secunde.

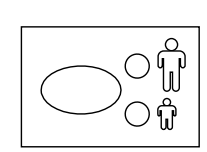

2. Se va aprinde indicatorul luminos pentru modul selectat.

Selectați modul adult sau copil.

3. Selectați zona de expunere cu tastele de setare preprogramate.

Apăsați o dată tasta pentru regiunea de expunere dorită pentru a selecta proiecția pe maxilar, apoi apăsați tasta de două ori pentru a selecta proiecția pe mandibulă.

Indicatorul luminos al proiecției selectate se va aprinde.

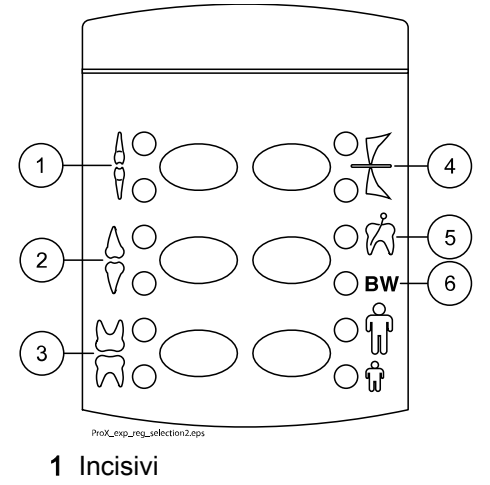

- 2 Premolari și canini
- 3 Molari
- 4 Expunere ocluzală
- 5 Expunere endodontică
- 6 Expunere bite-wing

Valorile preprogramate de timp (s), kV și mA apar pe ecranele respective (vedeți exemplul de mai jos).

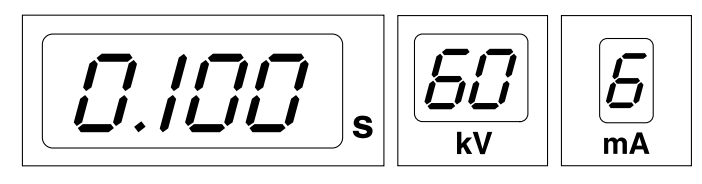

4. Dacă este necesar, puteți să schimbați temporar parametrii de expunere preprogramați pentu expunerea curentă.

Valorile preprogramate de timp, kV și mA pot fi modificate temporar folosind tastele de reglare a parametrilor. Acest lucru nu va afecta valorile preprogramate.

**SELECT** 

Selectați parametrul ce trebuie reglat folosind tasta **SELECT**.

- Când parametrul clipește pe ecranul kV, tensiunea la anod poate fi modificată folosind tastele de reglare a parametrilor.
- Când valoarea parametrului clipește pe ecranul mA, curentul la anod poate fi schimbat folosind tastele de reglare a parametrilor.
- Când valoarea parametrului pe ecranul kV sau mA nu clipește, valoarea timpului de expunere poate fi modificată folosind tastele de reglare a parametrilor.

### OBSERVA**Ț**IE

După reglarea valorii kV sau mA, aparatul va reveni automat la modul de reglare a timpului după 5 secunde.

## <span id="page-21-0"></span>10 Pozi**ț**ionarea pacientului

### Pa**ș**i de executare

- 1. Rugați pacientul să se așeze.
- 2. Puneţi un şorţ de plumb de protecţie pe pieptul pacientului.

## <span id="page-22-0"></span>11 Pozi**ț**ionarea senzorului

### Tehnica paralelă (recomandată)

Senzorul este plasat pe un suport de senzor utilizat pentru a alinia senzorul (2) paralel cu axa longitudinală a dintelui (1).

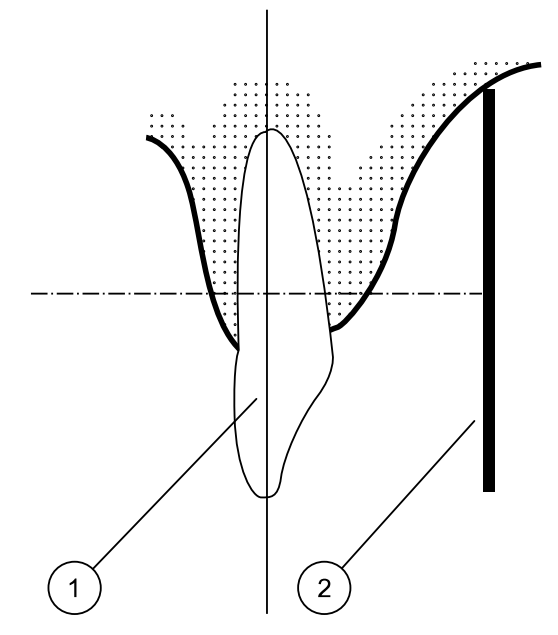

Folosiți un con lung pentru tehnica paralelă.

### Tehnica intersectării unghiurilor (op**ț**ional)

Pacientul ţine senzorul (1) în poziție cu degetul. Fasciculul cu raze X este direcţionat perpendicular spre o linie imaginară (2) ce intersectează unghiul dintre planul senzorului şi axa longitudinală a dintelui (3).

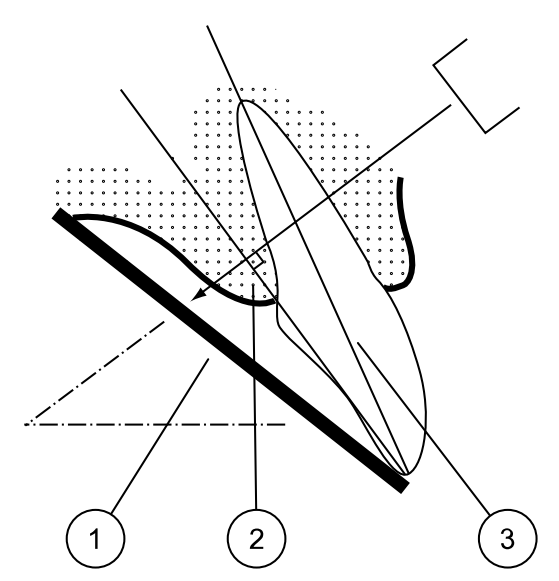

## <span id="page-23-0"></span>12 Pozi**ț**ionarea conului

Poziționați conul conform tipului de expunere.

Pentru instrucțiuni, consultați secțiunile următoare:

- Expunerea molarului "Expunerea molarului" de la pagina 20
- Expunerea premolarului și caninului

"Expunerea premolarului ș[i caninului" de la pagina 21](#page-24-0)

• Expunerea incisivului

["Expunerea incisivului" de la pagina 22](#page-25-0)

• Expunere ocluzală

["Expunere ocluzală" de la pagina 23](#page-26-0)

• Expunere endodontică

["Expunere endodontică" de la pagina 24](#page-27-0)

Bite-wing exposure ["Bite-wing exposure" de la pagina 24](#page-27-0)

### 12.1 Expunerea molarului

Unghiul conului este indicat pe scala situată pe articulaţia verticală a capului tubului (1).

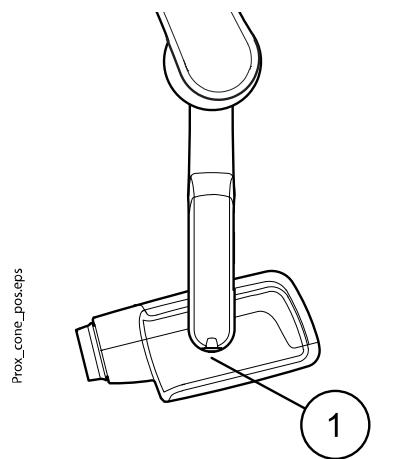

Conul lung opțional poate fi atașat în conul scurt. Consultați secțiunea ["Selectarea conului" de la pagina 8.](#page-11-0)

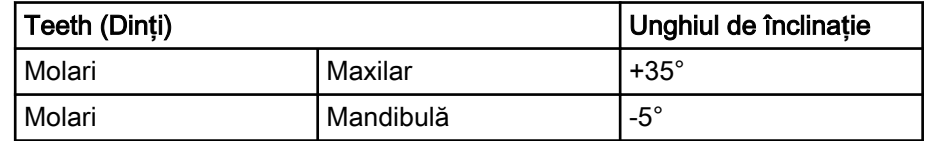

<span id="page-24-0"></span>Poziționați conul conform figurilor de mai jos.

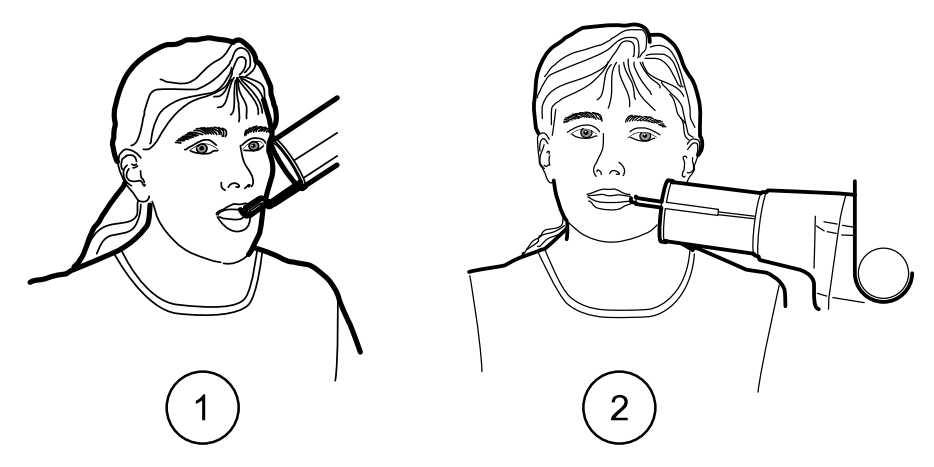

- 1 Molarul de pe maxilar
- 2 Molarul de pe mandibulă

### 12.2 Expunerea premolarului **ș**i caninului

Unghiul conului este indicat pe scala situată pe articulaţia verticală a capului tubului (1).

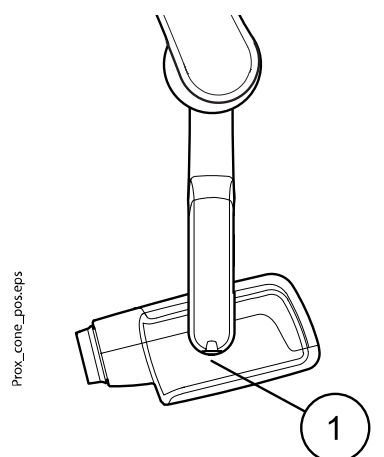

Conul lung opțional poate fi atașat în conul scurt. Consultați secțiunea ["Selectarea conului" de la pagina 8.](#page-11-0)

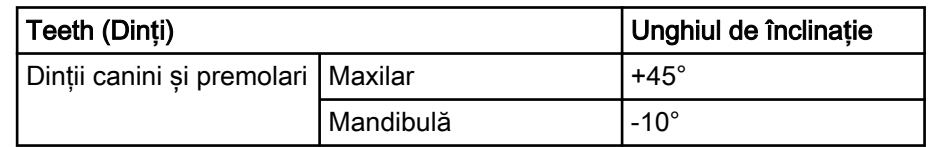

<span id="page-25-0"></span>Poziționați conul conform figurii de mai jos.

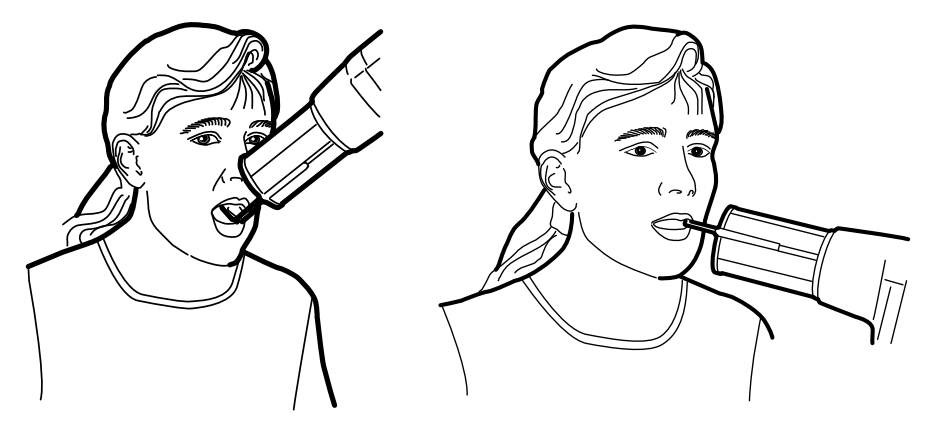

Stânga Caninul și premolarul de pe maxilar Dreapta Caninul și premolarul de pe mandibulă

### 12.3 Expunerea incisivului

Unghiul conului este indicat pe scala situată pe articulaţia verticală a capului tubului (1).

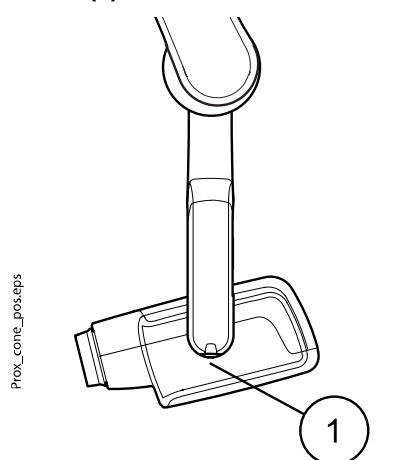

Conul lung opțional poate fi atașat în conul scurt. Consultați secțiunea ["Selectarea conului" de la pagina 8.](#page-11-0)

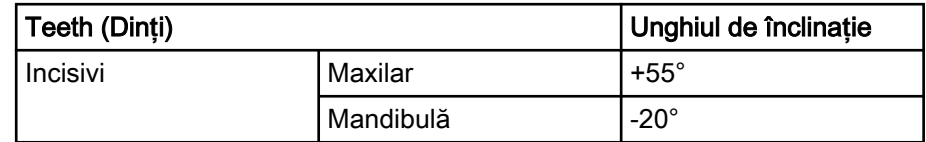

<span id="page-26-0"></span>Poziționați conul conform figurilor de mai jos.

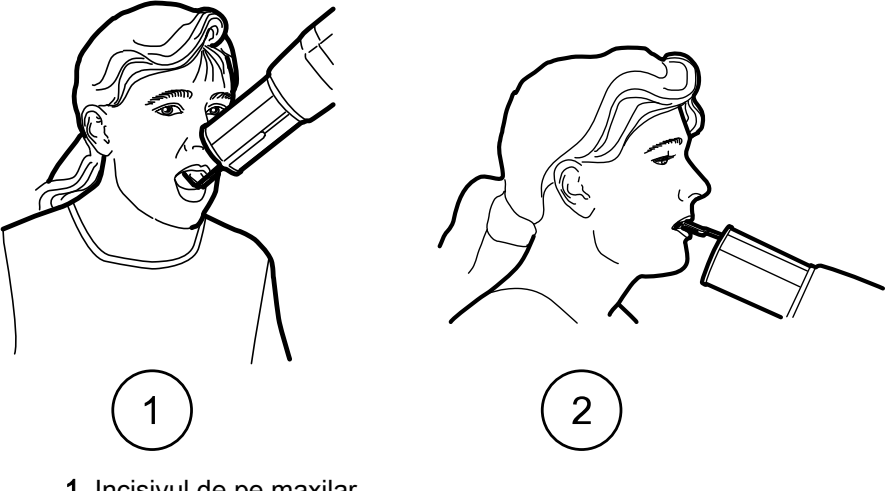

- 1 Incisivul de pe maxilar
- 2 Incisivul de pe mandibulă

### 12.4 Expunere ocluzală

Unghiul conului este indicat pe scala situată pe articulaţia verticală a capului tubului (1).

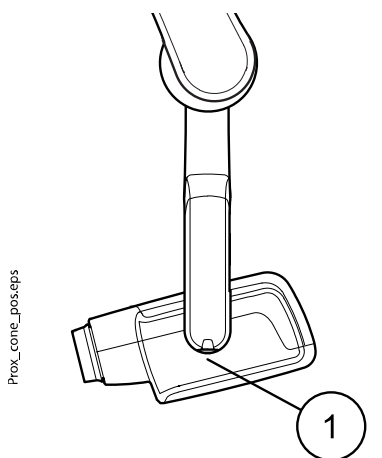

Conul lung opțional poate fi atașat în conul scurt. Consultați secțiunea ["Selectarea conului" de la pagina 8.](#page-11-0)

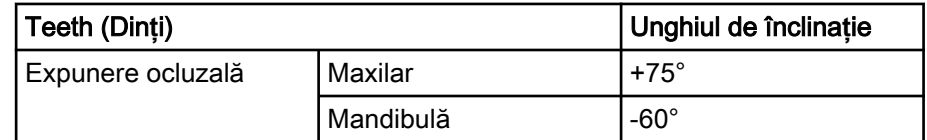

<span id="page-27-0"></span>Poziționați conul conform figurilor de mai jos. Observați poziționarea senzorului în gură.

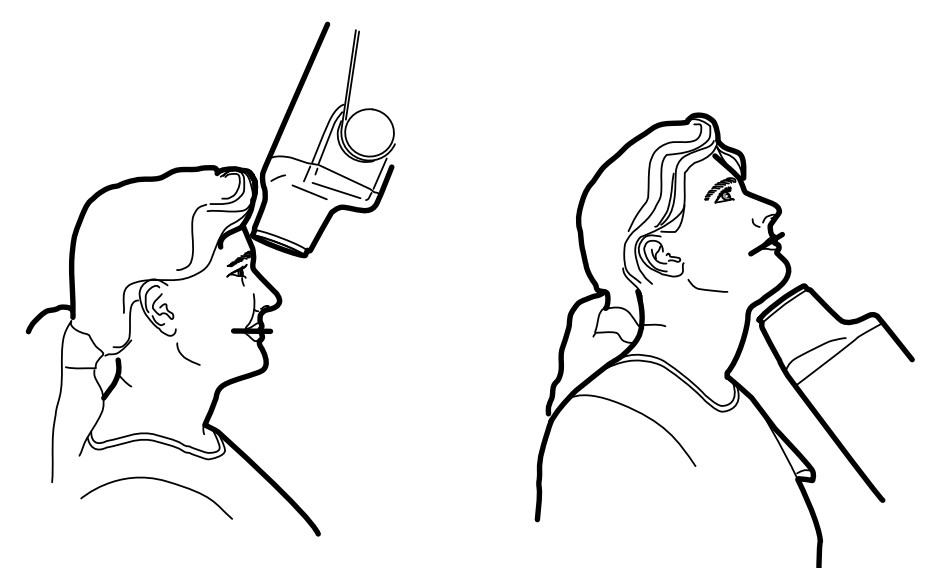

Stânga Ocluzia maxilară Dreapta Ocluzia mandibulară

### 12.5 Expunere endodontică

Când realizați o expunere endodontică utilizaţi aceiaşi parametri de expunere şi aceleași metode de poziţionare a pacientului ca şi în cazul expunerilor pentru molar, premolar, canin şi incisiv.

Pentru mai multe informații, consultați secțiunile:

- • ["Expunerea molarului" de la pagina 20](#page-23-0)
- "Expunerea premolarului ș[i caninului" de la pagina 21](#page-24-0)
- • ["Expunerea incisivului" de la pagina 22](#page-25-0)

Este posibilă programarea a două seturi de parametri de expunere cu expunerea endodontică: adult și copil.

### 12.6 Bite-wing exposure

Unghiul conului este indicat pe scala situată pe articulaţia verticală a capului tubului (1).

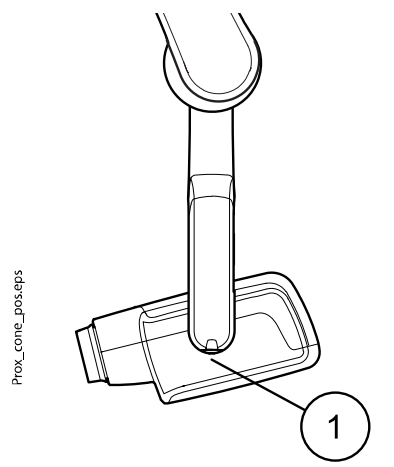

Conul lung opțional poate fi atașat în conul scurt. Consultați secțiunea ["Selectarea conului" de la pagina 8.](#page-11-0)

Selectați unghiul conului din tabelul de mai jos.

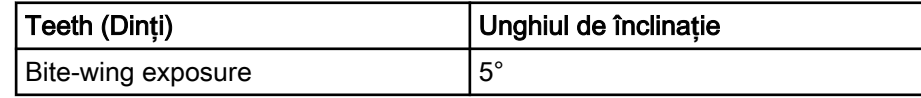

Poziționați conul conform figurii de mai jos.

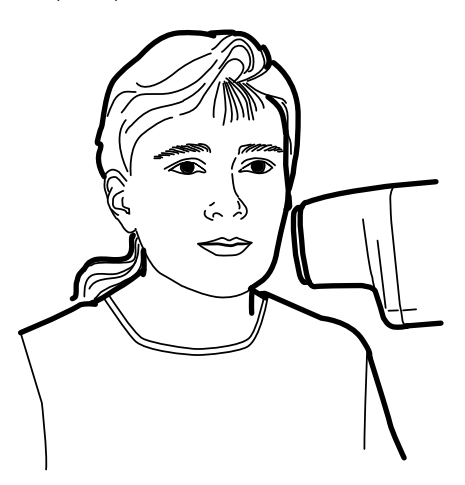

## <span id="page-29-0"></span>13 Realizarea unei expuneri

### Pa**ș**i de executare

- 1. Rugați pacientul să rămână cât mai nemișcat posibil.
- 2. Deplasați-vă cât mai departe de tubul cu raze X cât permite lungimea cablului panoului de control.

Distanța trebuie să fie de cel puțin 2 metri (6,6 ft) de la tubul cu raze X.

Nimeni în afară de pacient nu trebuie să rămână în zona de radiație în timp ce expunerea este luată.

### OBSERVA**Ț**IE

Men**ț**ine**ț**i contactul audio **ș**i vizual cu pacientul **ș**i aparatul în timpul expunerii.

3. Verificați dacă indicatorul luminos pentru starea Pregătit este aprins.

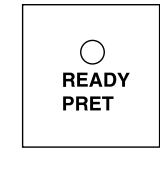

4. Apăsați și mențineți apăsată tasta de expunere de pe panoul de control pe durata expunerii.

### OBSERVA**Ț**IE Dacă elibera**ț**i tasta de expunere, func**ț**ionarea aparatului va înceta.

### **Rezultate**

wwwww

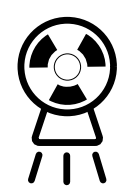

Lumina de avertizare pentru expunere se va aprinde. Veți auzi de asemenea, tonul de avertizare pentru radiații în timpul expunerii.

## <span id="page-30-0"></span>14 Valorile de expunere

Când aparatul este pornit, valorile de expunere prestabilite apar pe ecrane.

Pentru mai multe informații privind programarea, consultați secțiunea ["Programarea valorilor de expunere" de la pagina 30](#page-33-0).

### OBSERVA**Ț**IE

Valorile de expunere sunt programate corespunzător valorii 0 a densită**ț**ii (valoare prestabilită din fabrică). Valorile timpului de expunere sunt scalate automat în func**ț**ie de valoarea densită**ț**ii.

### 14.1 Valori de expunere prestabilite

În tabelul următor sunt indicate valorile de expunere prestabilite pentru KaVo ProXam iS și KaVo ProXam iP fără obiectiv selectat.

Aceste valori pot fi modificate de utilizator; consultați secțiunea ["Programarea valorilor de expunere prestabilite" de la pagina 30.](#page-33-0)

### OBSERVA**Ț**IE

Aceste valori sunt pentru senzorul digital **ș**i pentru peliculele de viteză F.

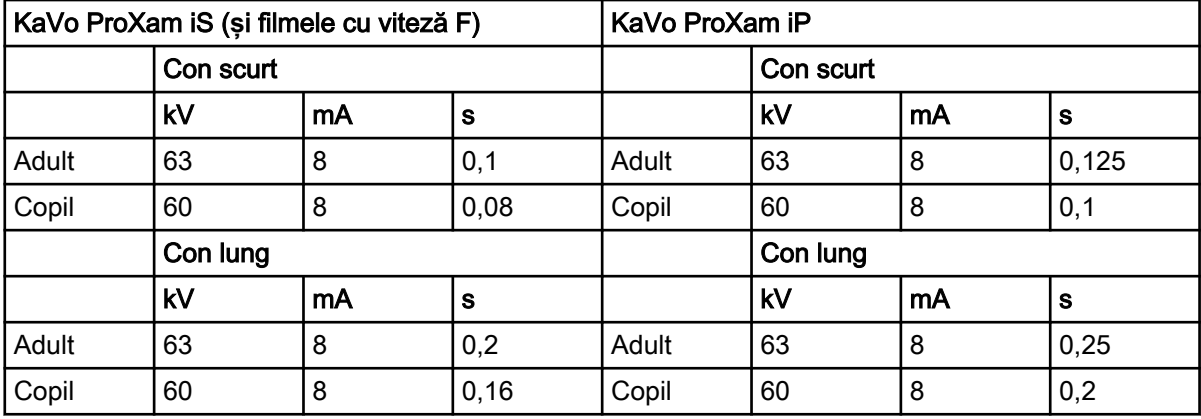

### 14.2 Valorile setărilor preprogramate

### OBSERVA**Ț**IE

Valorile timpului de expunere sunt programate corespunzător valorii densită**ț**ii prezente.

Valorile timpului de expunere sunt scalate automat în func**ț**ie de valoarea densită**ț**ii. Dacă selecta**ț**i o valoare de densitate diferită de 0, noile valori sunt afi**ș**ate atât în modul de programare, cât **ș**i în modul de expunere.

Aceste valori pot fi programate de către utilizator; consultați secțiunea ["Programarea setărilor preprogramate" de la pagina 33.](#page-36-0)

Valorile de expunere recomandate sunt indicate în secțiunea ["Declara](#page-52-0)ția [utilizatorului" de la pagina 49](#page-52-0).

### 14.2.1 KaVo ProXam iS

### Con scurt 20 cm (8")

### OBSERVA**Ț**IE

Aceste valori sunt pentru senzorul digital **ș**i pentru peliculele de viteză F.

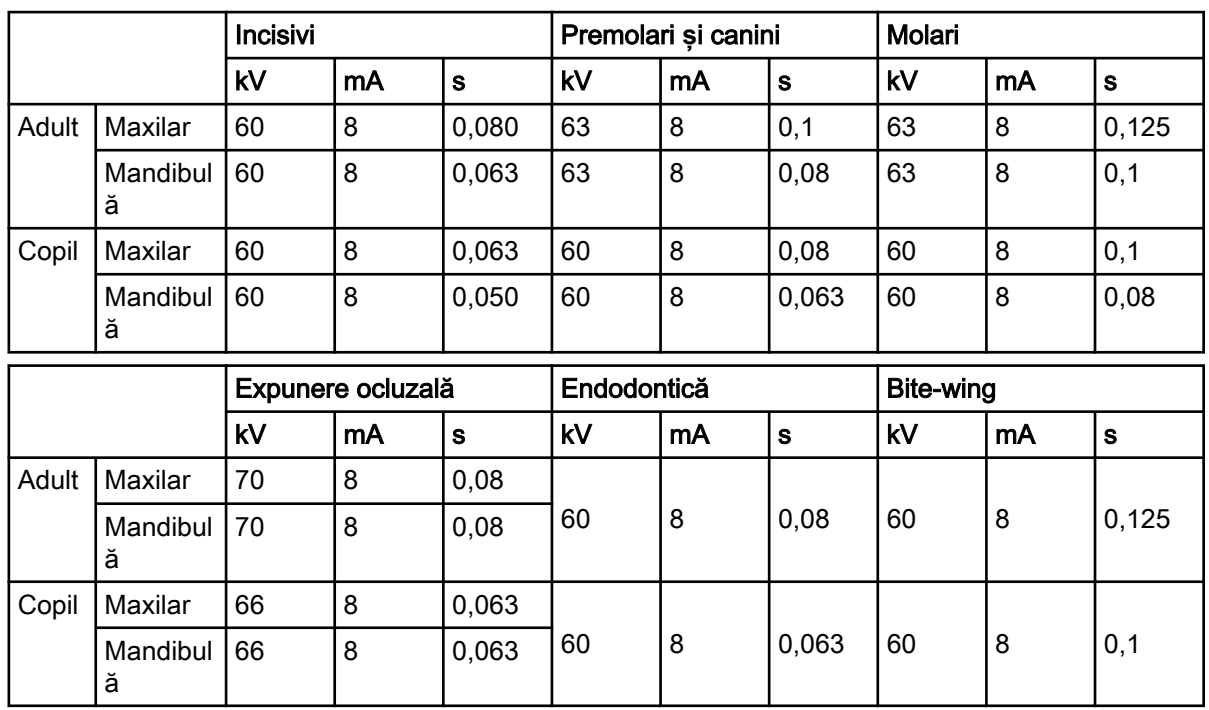

### OBSERVA**Ț**IE Valorile din tabelele următoare corespund valorii 0 a densită**ț**ii.

### Con lung 30 cm (12")

Când utilizați conul lung de 30 cm, programați valorile conform tabelului de la secțiunea ["Tabele cu valorile de expunere" de la pagina 35](#page-38-0) sau reglați densitatea cu trei niveluri mai închisă (timp de expunere mai lung).

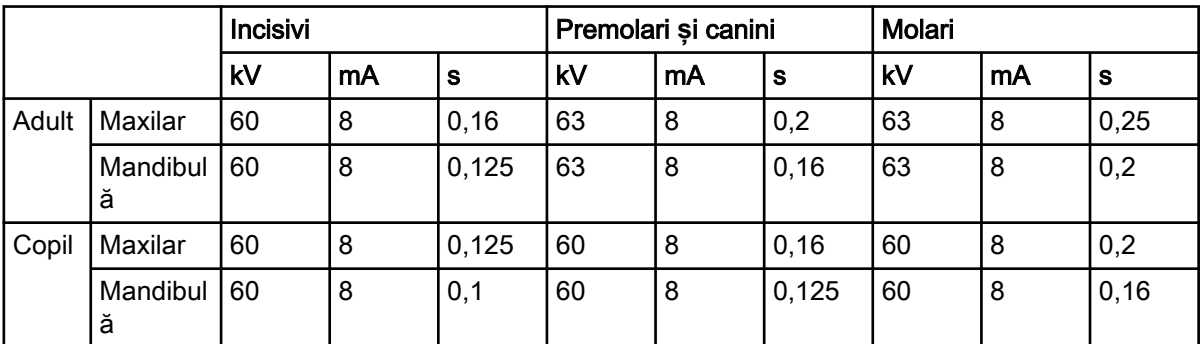

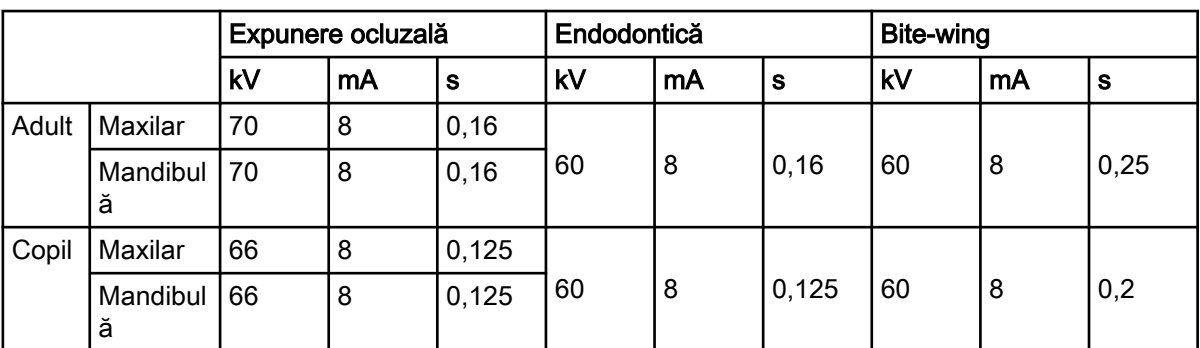

### <span id="page-32-0"></span>14.2.2 KaVo ProXam iP

### Con scurt (8")

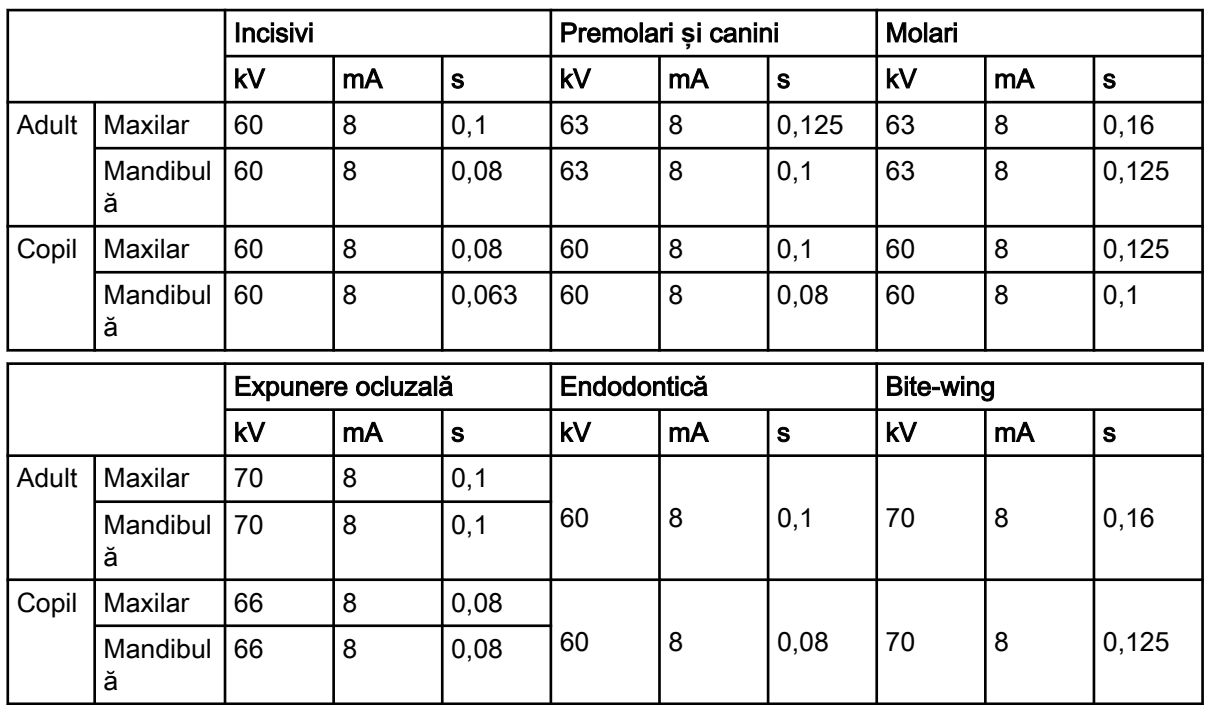

### Con lung 30 cm (12")

Când utilizați conul lung de 30 cm, programați valorile conform tabelului de la secțiunea ["Tabele cu valorile de expunere" de la pagina 35](#page-38-0) sau reglați densitatea cu trei niveluri mai închisă (timp de expunere mai lung).

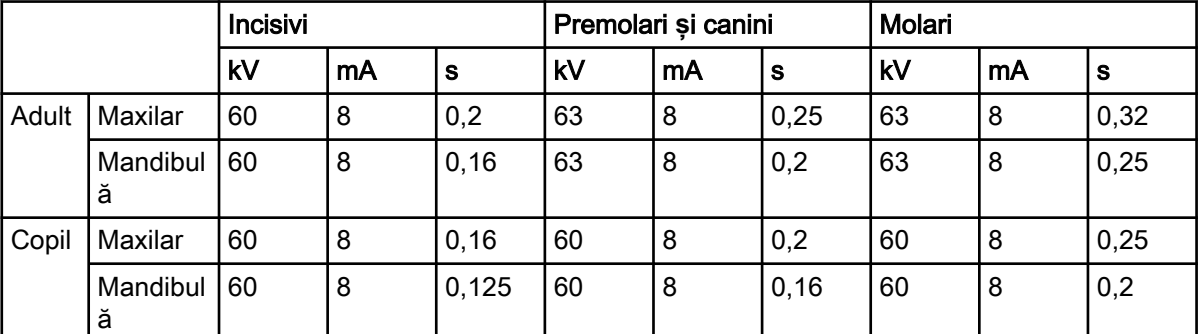

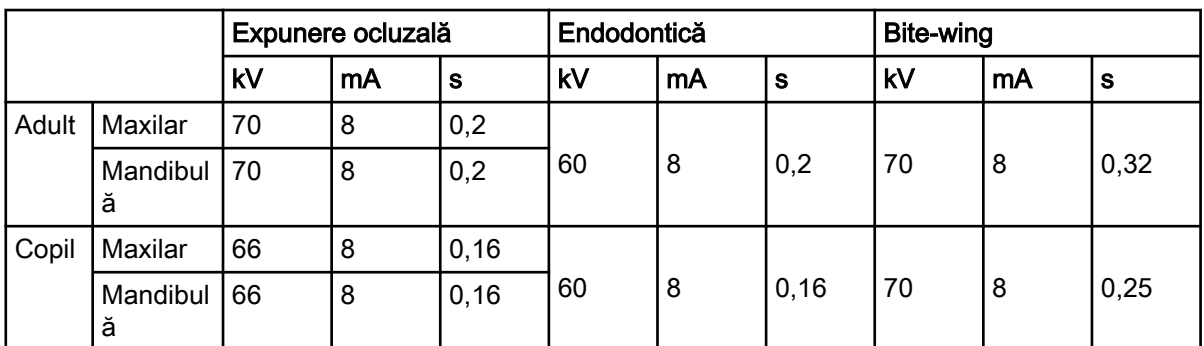

## <span id="page-33-0"></span>15 Programarea valorilor de expunere

### 15.1 Programarea valorilor de expunere prestabilite

### Înainte de a începe

### OBSERVA**Ț**IE

Asigura**ț**i-vă că nu este selectată nicio regiune de expunere, de exemplu, nici un indicator luminos al setării preprogramate nu este aprins.

### Despre această activitate

Valorile de expunere prestabilite pot fi programate atât pentru modul adult, cât și copil.

### Pa**ș**i de executare

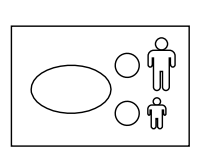

1. Selectați modul adult sau copil pentru care vor fi programate valorile de expunere prestabilite.

Se va aprinde indicatorul luminos pentru modul selectat. Valorile de expunere actuale sunt afișate pe ecranele timp, kV și mA.

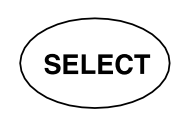

2. Pentru a intra în modul de programare men**ț**ine**ț**i apăsată (aproximativ 4 secunde) tasta SELECT până când auziți un semnal sonor.

Indicatorul luminos pentru starea Pregătit va începe să clipească. Ecranul timp (s) va începe să clipească, iar valorile de expunere prestabilite vor apărea pe ecrane.

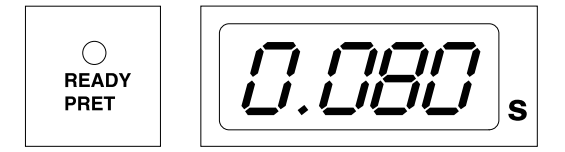

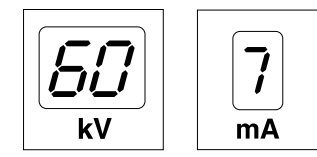

Puteți schimba modul de imagistică apăsând scurt tasta MODE.

**MODE** 

3. Schimbați timpul de expunere.

Valoarea timpului de expunere se schimbă cu tastele de reglare a parametrilor.

Timpii de expunere sunt prezentați în secțiunea "Tabele cu valorile de expunere".

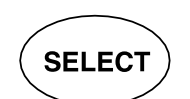

4. Apăsați tasta SELECT scurt.

Ecranul kV va începe să clipească.

<span id="page-34-0"></span>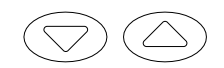

Valoarea kV poate fi acum modificată folosind tastele de reglare a parametrilor.

Rețineți că intervalul kV poate fi modificat în modul Service; pentru mai multe informații, consultați manualul tehnic al aparatului/instruc*ț*iunile pentru tehnicieni.

5. Apăsați tasta SELECT scurt.

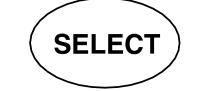

Ecranul mA va începe să clipească.

Valoarea mA poate fi acum modificată folosind tastele de reglare a parametrilor.

- 6. Selectați celălalt mod (copil sau adult) și programați setările conform prezentării de mai sus sau părăsiți modul conform instrucțiunilor de la pasul următor.
- 7. Părăsiți modul de programare ținând apăsată tasta SELECT.

Valoarea densității este stocată în memorie.

### OBSERVA**Ț**IE

Dacă întrerupe**ț**i programarea pentru mai mult de 45 de secunde, aparatul iese automat din modul de programare **ș**i valorile curente vor fi stocate în memorie.

### **Rezultate**

Se setează noile valori de expunere și densitate.

### 15.2 Programarea valorilor de densitate

### Înainte de a începe

### OBSERVA**Ț**IE

Asigura**ț**i-vă că nu este selectată nicio regiune de expunere, de exemplu, nici un indicator luminos al setării preprogramate nu este aprins.

### Despre această activitate

Prin modificarea valorii densității toate valorile preprogramate pot fi modificate. Aceasta poate fi utilizată, de exemplu, atunci când conul este schimbat.

### Pa**ș**i de executare

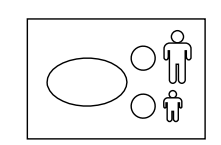

1. Selectaţi modul adult sau copil pentru care vor fi programate valorile de expunere prestabilite.

Se va aprinde indicatorul luminos pentru modul selectat. Valorile de expunere actuale sunt afişate pe ecranele timp, kV și mA.

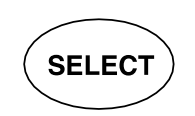

2. Pentru a intra în modul de programare mențineți apăsată (aproximativ 4 secunde) tasta SELECT până când auziți un semnal sonor.

Lumina pentru starea de pregătit va începe să clipească. Ecranul timp (s) va începe să clipească, iar valorile de expunere prestabilite vor apărea pe ecrane.

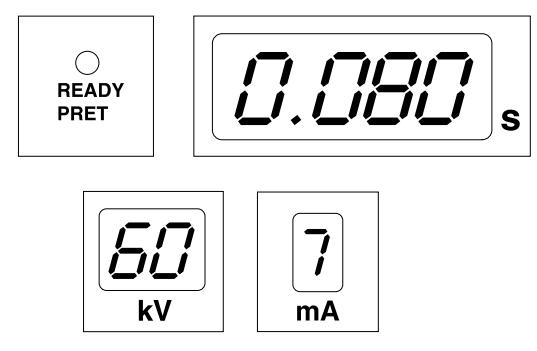

Puteți schimba modul de imagistică apăsând scurt tasta MODE.

- 3. Apăsați scurt, de trei ori, tasta SELECT.
- 4. Apăsați tasta SELECT scurt.

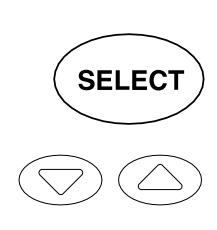

**MODE** 

Valoarea densității poate fi schimbată acum cu tastele de reglare a parametrilor.

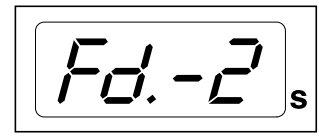

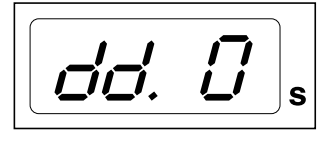

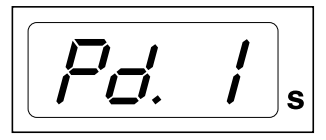

Modificarea valorii densității va modifica valoarea de timp selectată astfel: un pas pentru densitate este egal cu un pas pentru timp.

Intervalul de densitate are 11 niveluri, de la -9 (expuneri luminoase) la +9 (expuneri întunecate). Valoarea densității negativă scurtează valoarea timpului selectat, în timp ce valoarea pozitivă o prelungește.

Reţineţi că valoarea densităţii va afecta valoarea timpului, atât în modul adult, cât şi modul copil.

5. Părăsiți modul de programare ținând apăsată tasta SELECT.

### OBSERVA**Ț**IE

Dacă întrerupe**ț**i programarea pentru mai mult de 45 de secunde, aparatul iese automat din modul de programare **ș**i valorile curente vor fi stocate în memorie.

#### **Rezultate**

Se setează noile valori de densitate.

### <span id="page-36-0"></span>15.3 Programarea setărilor preprogramate

#### Despre această activitate

### OBSERVA**Ț**IE

Două seturi de valori de expunere (timp/kV/mA) pot fi programate pentru fiecare regiune de expunere: unul pentru modul adult **ș**i unul pentru modul copil.

### OBSERVA**Ț**IE

Parametrii de expunere – timp, kV **ș**i mA – sunt programa**ț**i în func**ț**ie de valoarea 0 a densită**ț**ii. Când părăsi**ț**i modul de programare, valoarea pentru timp se va modifica automat în func**ț**ie de valoarea de densitate selectată în modul de imagistică bazat pe film, în modul de imagistică digitală **ș**i în modul de imagistică cu placă.

#### Pa**ș**i de executare

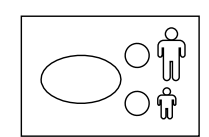

1. Selectați modul adult sau copil pentru care vor fi programate setările de expunere preprogramate.

Se va aprinde indicatorul luminos pentru modul selectat.

2. Selectați regiunea de expunere pentru care vor fi programate setările preprogramate.

Apăsați o dată tasta pentru regiunea de expunere dorită pentru a selecta proiecția pe maxilar, apoi apăsați tasta de două ori pentru a selecta proiecția pe mandibulă.

Indicatorul luminos al proiecției selectate se va aprinde.

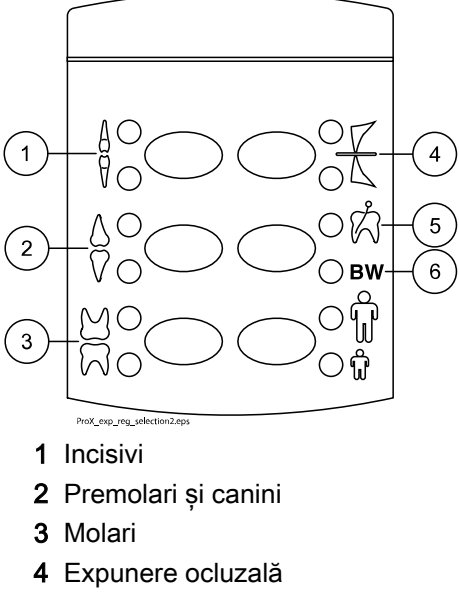

- 5 Expunere endodontică
- 6 Expunere bite-wing

Valorile preprogramate de timp (s), kV și mA apar pe ecranele respective (vedeți exemplul de mai jos).

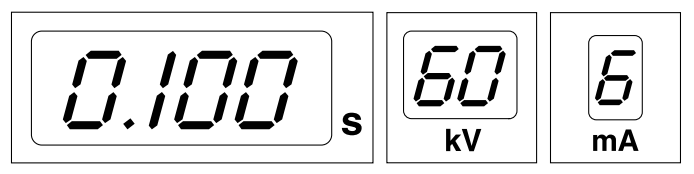

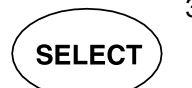

3. Pentru a intra în modul de programare men**ț**ine**ț**i apăsată (aproximativ 4 secunde) tasta SELECT până când auziți un semnal sonor.

Ecranul pentru timp și indicatorul luminos pentru starea Pregătit vor începe să clipească.

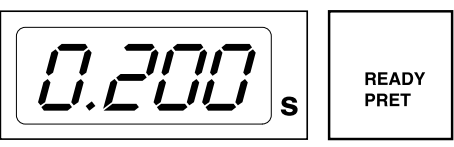

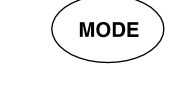

Puteți schimba modul de imagistică apăsând scurt tasta MODE.

4. Schimbați timpul de expunere.

Valoarea timpului de expunere se schimbă cu tastele de reglare a parametrilor.

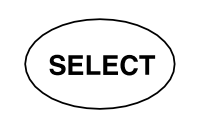

5. Apăsați tasta SELECT scurt.

Ecranul kV va începe să clipească, iar valoarea pentru timpul de expunere va fi salvată în memorie.

Valoarea kV poate fi acum modificată folosind tastele de reglare a parametrilor.

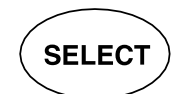

6. Apăsați tasta SELECT scurt.

Ecranul kV va începe să clipească, iar valoarea pentru kV va fi salvată în memorie.

Valoarea mA poate fi acum modificată folosind tastele de reglare a parametrilor.

7. Acum puteți să selectați o nouă regiune de expunere sau să părăsiți modul de programare ținând apăsată tasta SELECT (aproximativ 4 secunde).

Veți auzi un semnal sonor.

### OBSERVA**Ț**IE

Dacă întrerupe**ț**i programarea pentru mai mult de 45 de secunde, aparatul iese automat din modul de programare **ș**i valorile curente vor fi stocate în memorie.

### **Rezultate**

Se configurează noile setări preprogramate.

## <span id="page-38-0"></span>16 Tabele cu valorile de expunere

### OBSERVA**Ț**IE

În modul de imagistică digitală, cea mai mare valoare de timp selectabilă este 0,80 secunde.

### 16.1 KaVo ProXam iS **ș**i filmele cu viteză F

Selectați modul imagistică digitală al aparatului sau reglarea timpului de expunere conform tabelului.

- I INCISIVI
- P PREMOLARI ȘI CANINI
- M MOLARI

### Valori de expunere pentru con scurt 20 cm (8")

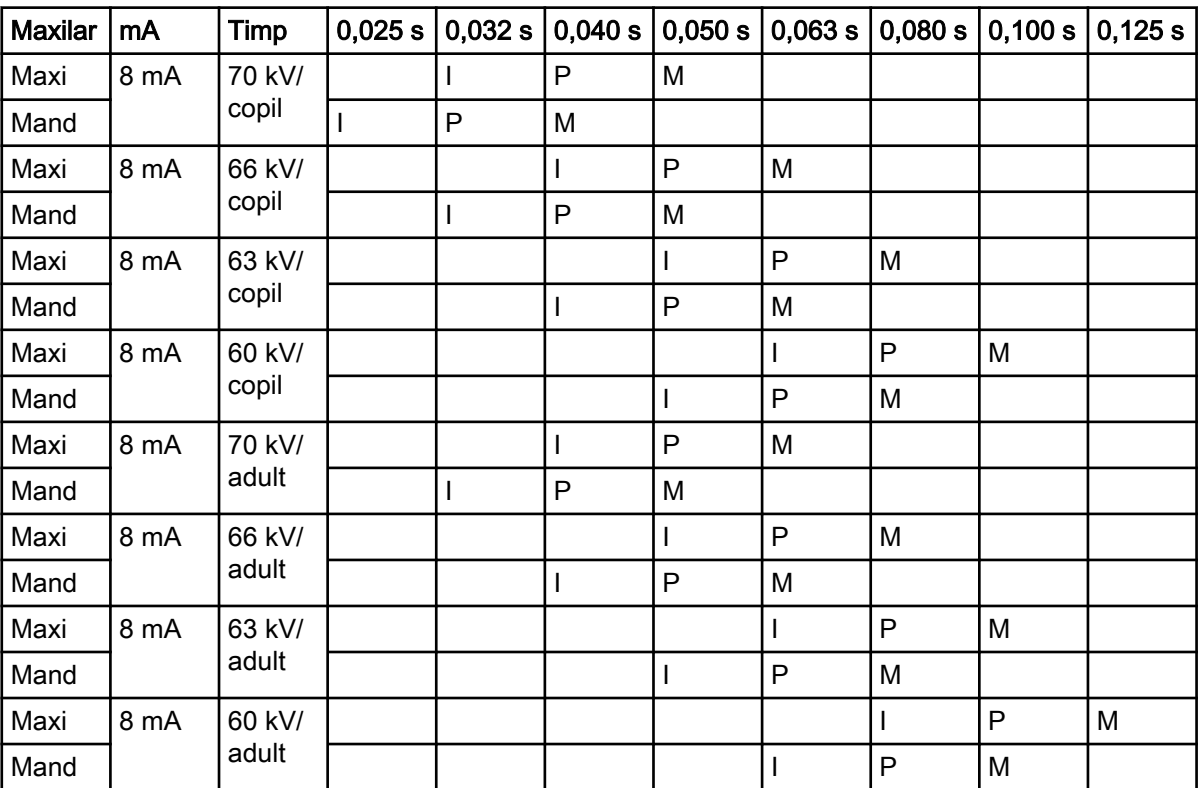

### Valori de expunere pentru con lung 30 cm (12")

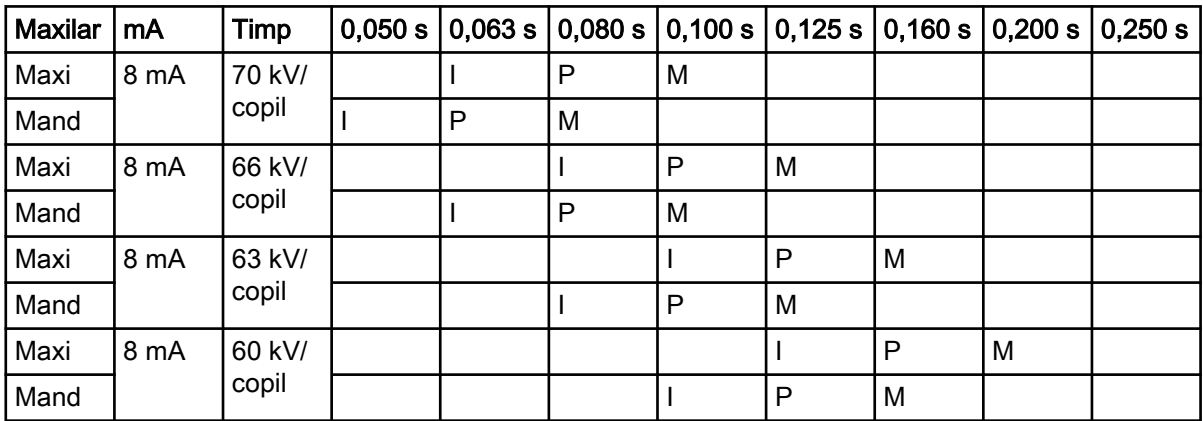

<span id="page-39-0"></span>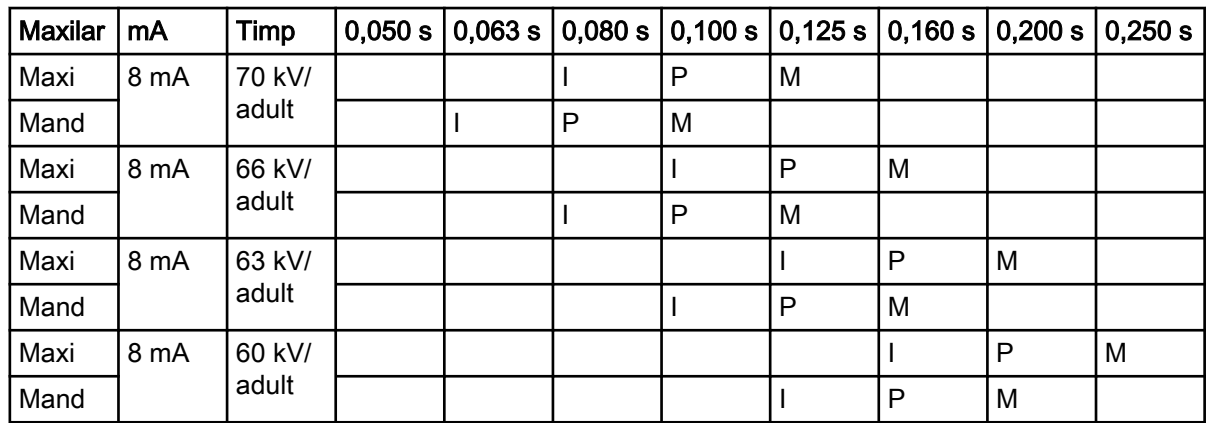

### 16.2 KaVo ProXam iP

Selectați modul imagistică digitală al aparatului sau reglarea timpului de expunere conform tabelului.

- I INCISIVI
- P PREMOLARI ȘI CANINI
- M MOLARI

### Valori de expunere pentru con scurt 20 cm (8")

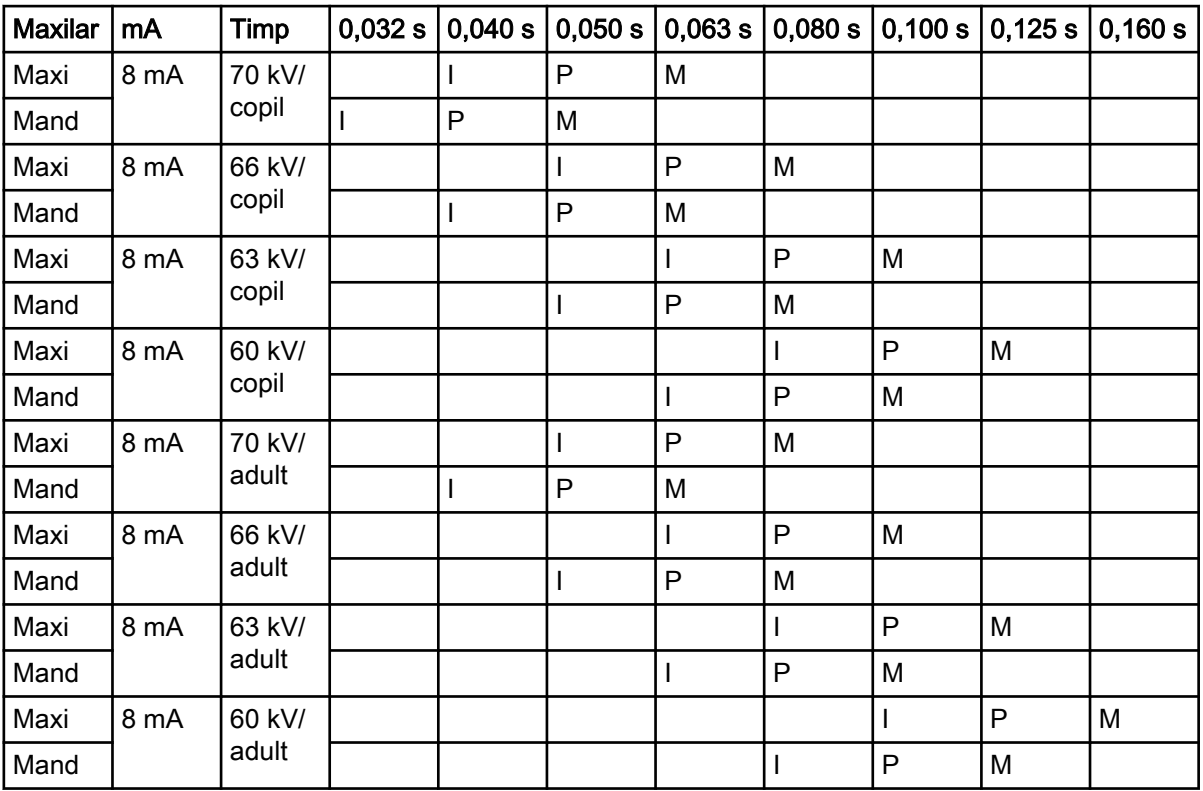

### Valori de expunere pentru con lung 30 cm (12")

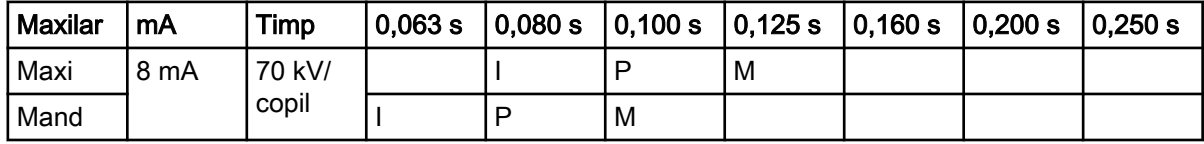

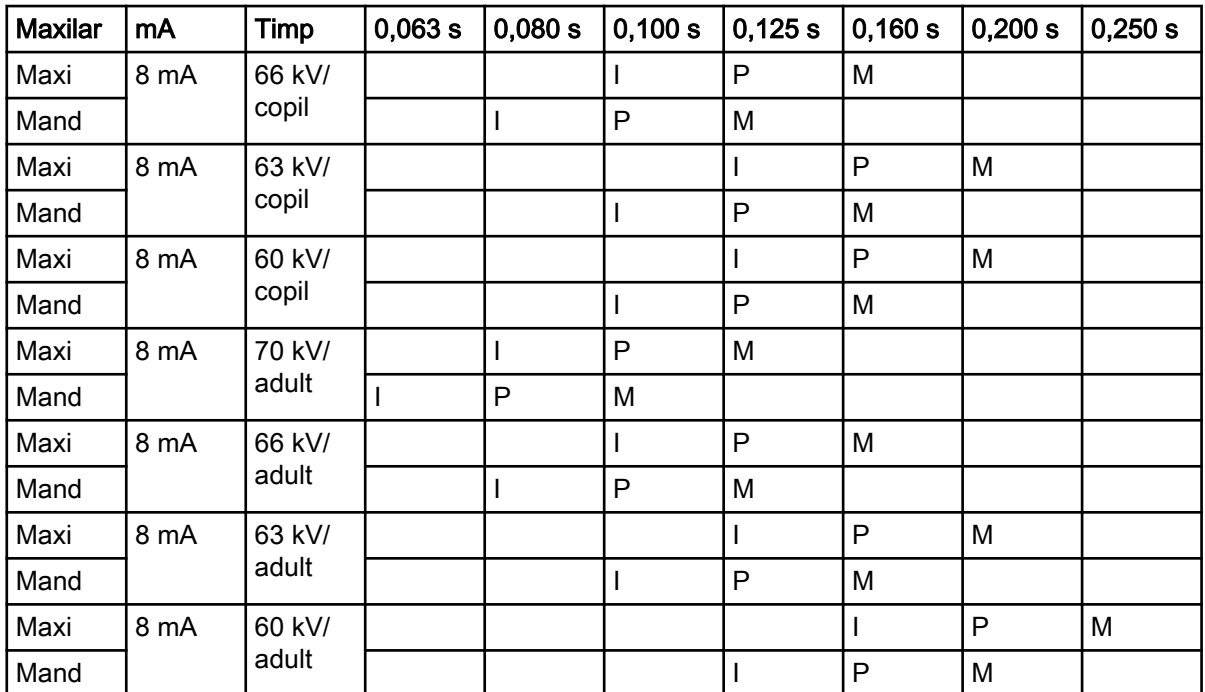

## <span id="page-41-0"></span>17 Coduri de eroare

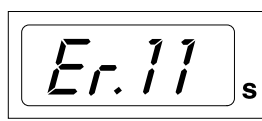

**SELECT** 

Codul de eroare este afișat pe ecranul de timp.

Apăsați tasta SELECT pentru a elimina eroarea de pe ecran.

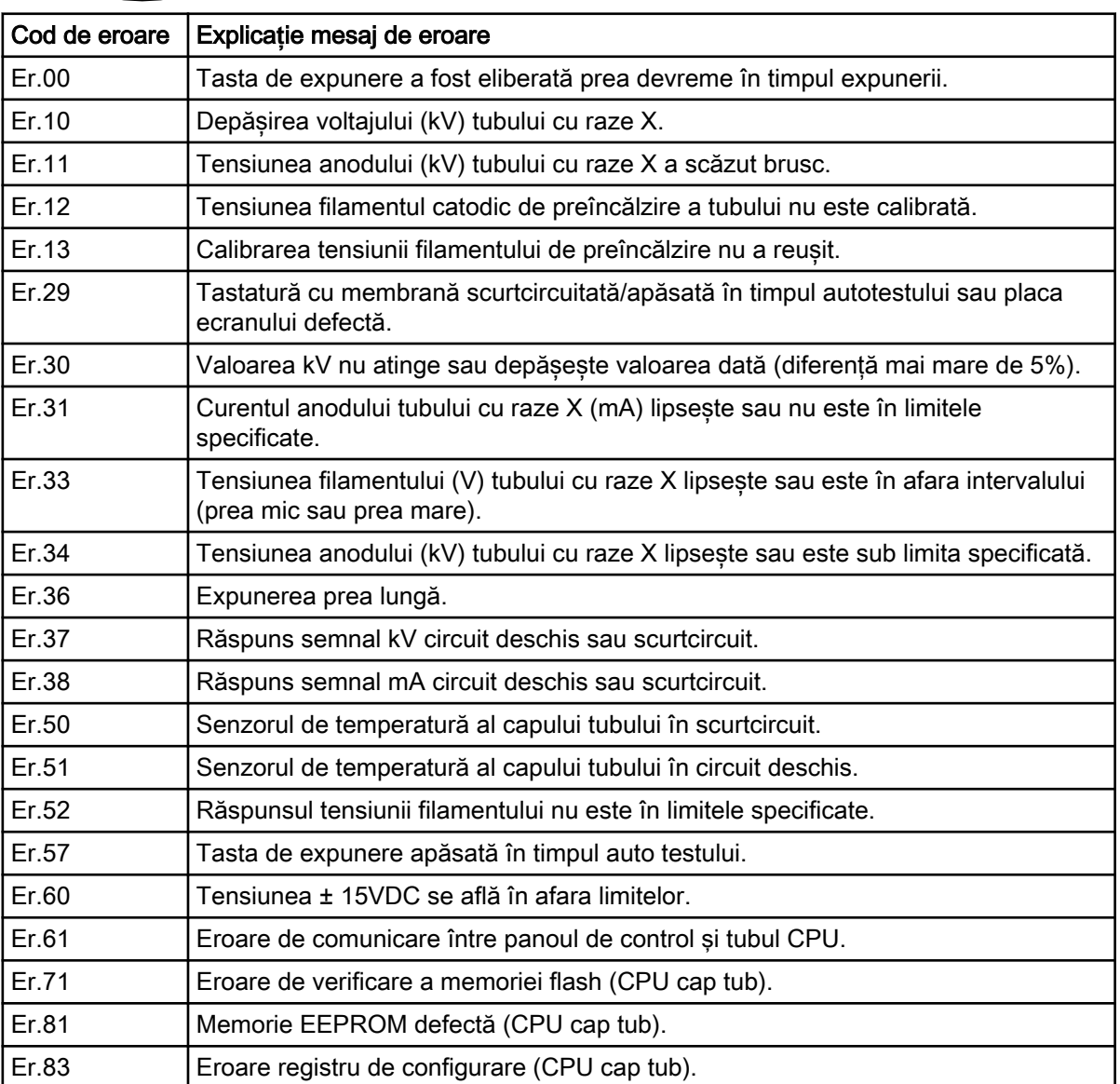

## <span id="page-42-0"></span>18 Cură**ț**area

### Suprafe**ț**e

### OBSERVA**Ț**IE

La cură**ț**area suprafe**ț**elor aparatului, deconecta**ț**i întotdeauna aparatul de la priză.

Suprafețele aparatului pot fi curățate cu o lavetă moale, umezită într-o soluție de curățare ușoară.

Agenți puternici pot fi folosiți pentru dezinfectarea suprafețelor. Vă recomandăm Sistemul de igienă Dürr FD 322 sau soluție de dezinfectare respectivă.

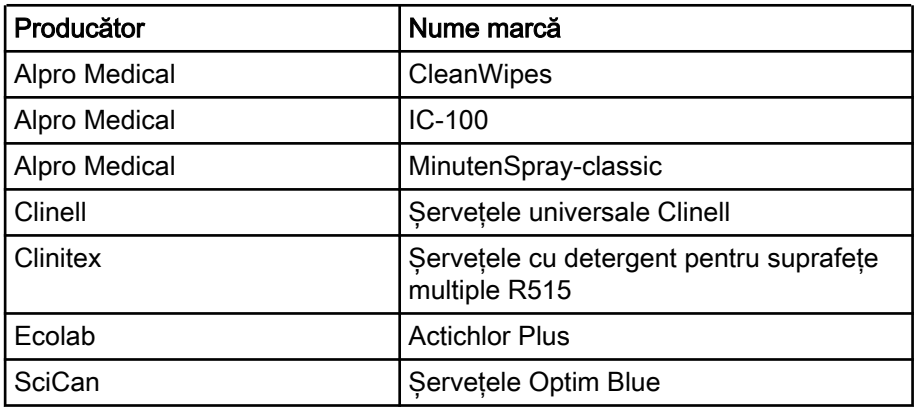

### Agen**ț**i de cură**ț**are aproba**ț**i de producător

### Dezinfectan**ț**i pentru suprafe**ț**e aproba**ț**i de producător

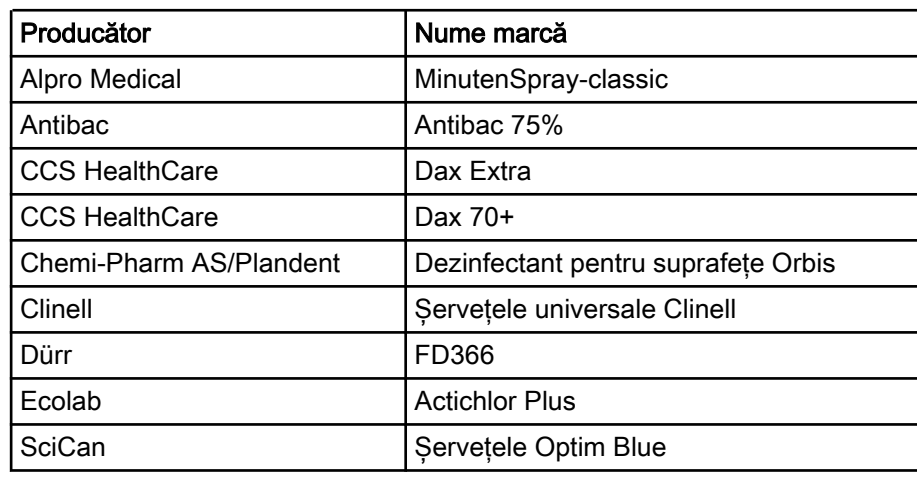

### Suporturi de senzor

Pentru curățare, consultați instrucțiunile producătorului.

## <span id="page-43-0"></span>19 Service

Pentru a garanta siguranța pacienților, utilizatorului și pentru a asigura calitatea imaginii, aparatul trebuie să fie verificat și recalibrat de către un tehnician de service calificat KaVo o dată pe an sau după fiecare 10.000 de expuneri, dacă acest lucru se întâmplă mai devreme. Pentru informații complete de service, consultați instrucțiunile pentru tehnicieni pentru aparatul cu raze X.

Toate actualizările software-ului de securitate cibernetică, indicate în buletinul tehnic, vor fi instalate pe aparatul cu raze X.

### Service tehnic KaVo

Pentru întrebări sau reclamații, contactați departamentul de service tehnic KaVo:

+49 (0) 7351 56-2900

[service.xray@kavo.com](mailto:service.xray@kavo.com)

## <span id="page-44-0"></span>20 Termenii **ș**i condi**ț**iile de garan**ț**ie

KaVo acordă clientului final o garanție prin care atestă că produsul menționat în certificatul de predare va funcționa corect și garantează că nu va prezenta defecțiuni de materiale sau procesare timp de 12 luni de la data instalării dacă se respectă următoarele condiții:

Dacă se primesc reclamații justificate pentru defecțiuni sau în cazul unei livrări deficitare, KaVo va respecta garanția înlocuind produsul în mod gratuit sau reparându-l așa cum decide KaVo. Sunt excluse reclamațiile de altă natură, în special cele privind acordarea de despăgubiri. În caz de defecțiune, neglijență sau eroare intenționată, această prevedere se va aplica doar dacă nu există reglementări legale obligatorii în sens contrar.

KaVo nu poate fi trasă la răspundere pentru defecțiunile și consecințele acestora cauzate de uzura normală, curățarea sau servisarea inadecvată, nerespectarea instrucțiunilor de funcționare, întreținere sau conectare, calcifiere sau coroziune, surse contaminate de aer sau apă sau factori chimici ori electrici considerați anormali sau nepermiși conform specificațiilor din fabrică.

În mod obișnuit, garanția nu acoperă becurile, articolele de sticlă, piesele din cauciuc, software-ul, vârfurile de scaner, bateriile, furtunurile, șuruburile, piulitele și alte dispozitive de prindere, plăcile de imagine și rezistența culorilor pieselor din plastic.

Defecțiunile sau consecințele acestora, care pot fi atribuite intervențiilor sau modificărilor aduse produsului de către client sau de către o terță parte, nu sunt acoperite de garanție.

Cererile de garanție pot fi efectuate doar dacă formularul de transfer (în copie) al produsului a fost trimis la KaVo, iar originalul poate fi prezentat de către operator sau utilizator.

### Excep**ț**ii de la garan**ț**ia standard

- KaVo ProXam iS (numai senzorii) beneficiază de o garanție de 36 de luni de la data expedierii.
- Toate upgrade-urile Romexis® vor fi gratuite timp de 12 luni de la data de activare a licenței. Upgrade-urile nu includ modulele noi instalate separat, caracteristicile sau funcțiile noi și importante.
- Computerele Dell comandate de KaVo beneficiază de o garanție de 2 ani de la Dell aplicată în unitate. Pentru a activa garanția, trebuie să efectuați înregistrarea.
- Kiturile de modernizare sunt fabricate la comandă, de aceea, nu se va accepta returnarea acestora.
- Componentele sterilizate în autoclavă și deteriorate ca urmare a procesului de sterilizare nu sunt acoperite de garanție.

#### <span id="page-45-0"></span>21 Etichetă aparat

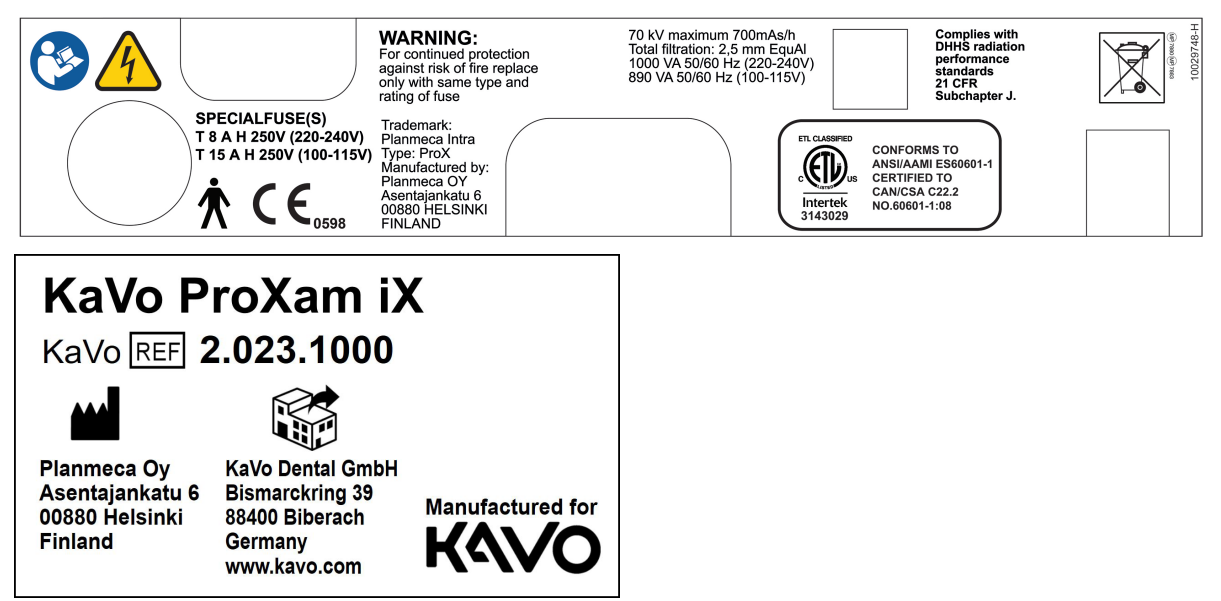

## <span id="page-46-0"></span>22 Specifica**ț**ii tehnice

## 22.1 Date tehnice

Tub raze X D-041SB

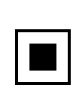

Generator **Potențial constant, controlat prin microprocesor, frecvență de** operare de 66 kHz

Dimensiune focar 0.4 mm conform IEC 60336

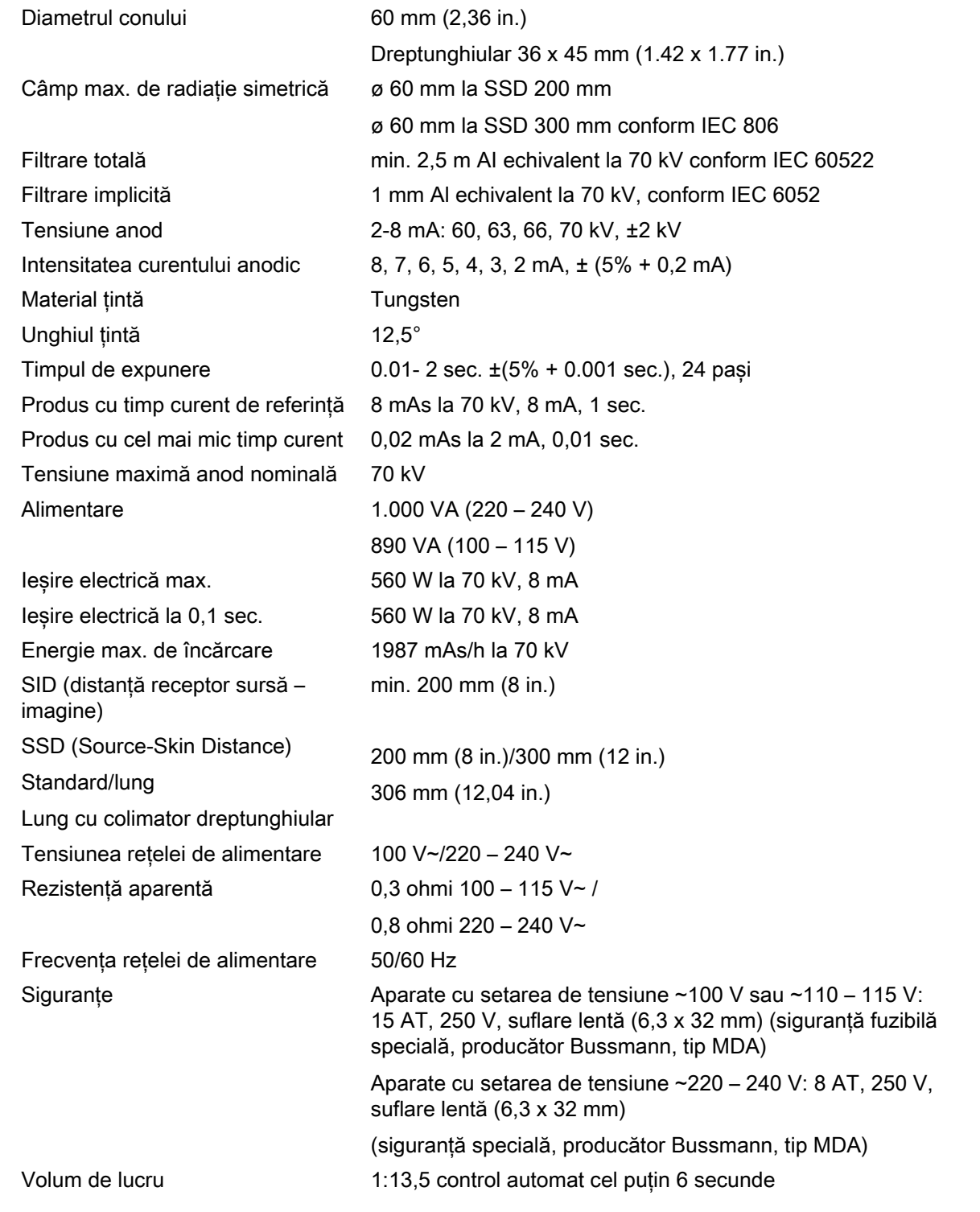

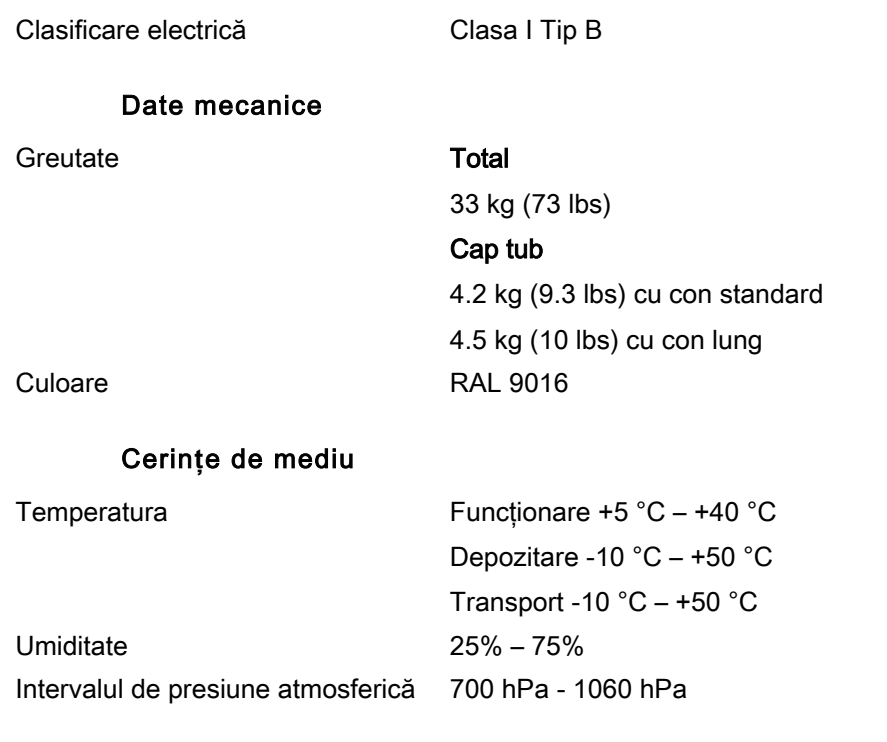

### Recomandarea alimentării principale externe

Recomandările alimentării principale externe sunt:

- aparate cu 100 V~ sau 115 V~ setarea tensiunii: 16A, intervalul de timp
- aparate cu setarea de tensiune ~220 240 V: 10A, intervalul de timp

Nu trebuie să conectați alte echipamente la aceeași linie de alimentare la care este conectat aparatul cu raze X. În unele țări este de asemenea, nevoie de o suplimentare externă a curentului.

### Producător original

PLANMECA OY Asentajankatu 6 FIN-00880 Helsinki FINLANDA Nr. telefon: +358-20-7795 500

### Distribuire

KaVo Dental GmbH Bismarckring 39 88400 Biberach Germania Telefon: +49 7351 56-0 Fax: +49 7351 56-1488

## <span id="page-48-0"></span>22.2 Dimensiuni

Prox\_dims\_002

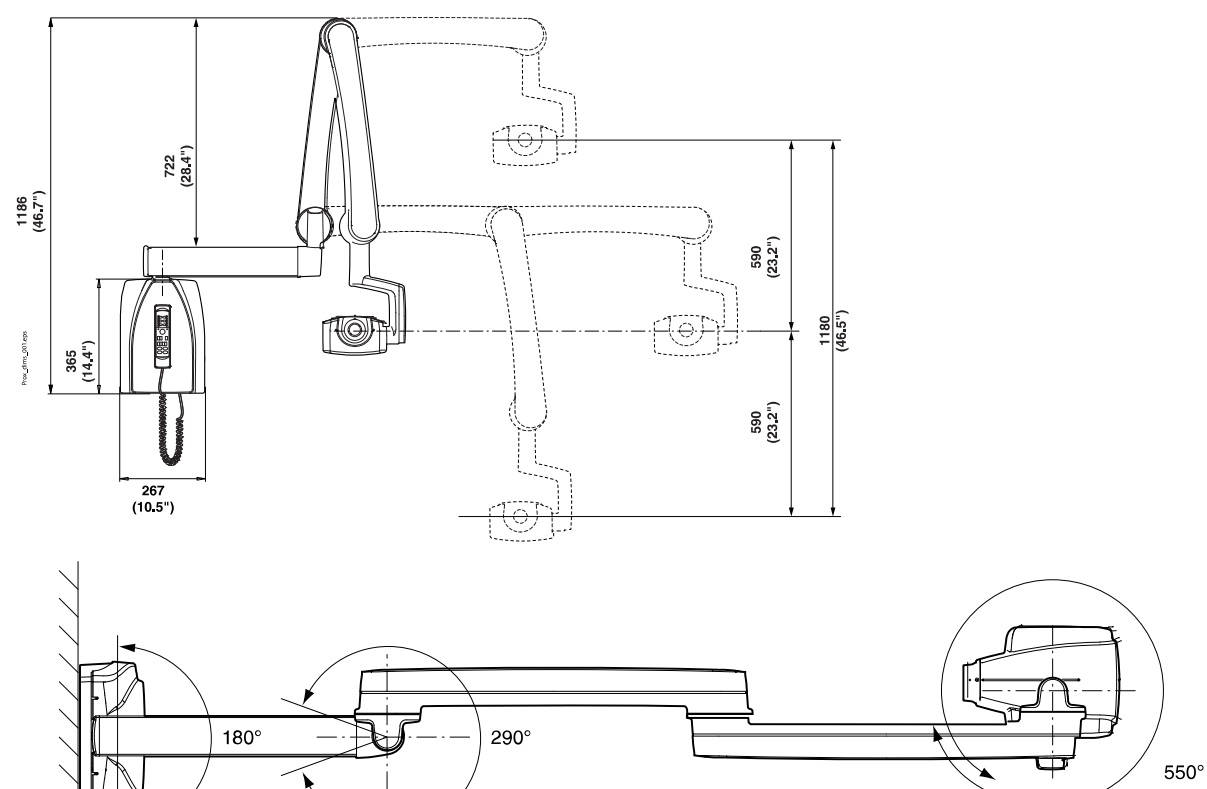

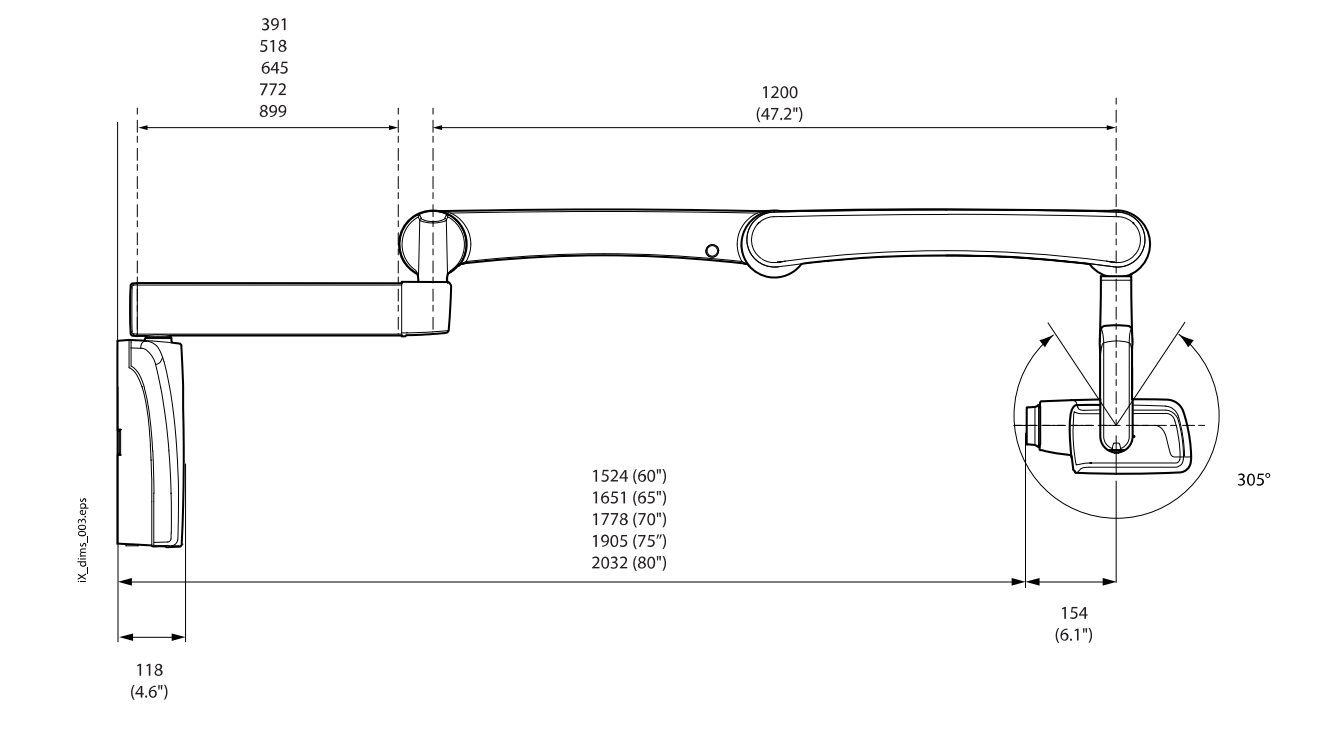

### <span id="page-49-0"></span>22.2.1 Dimensiuni minime

### Subțire

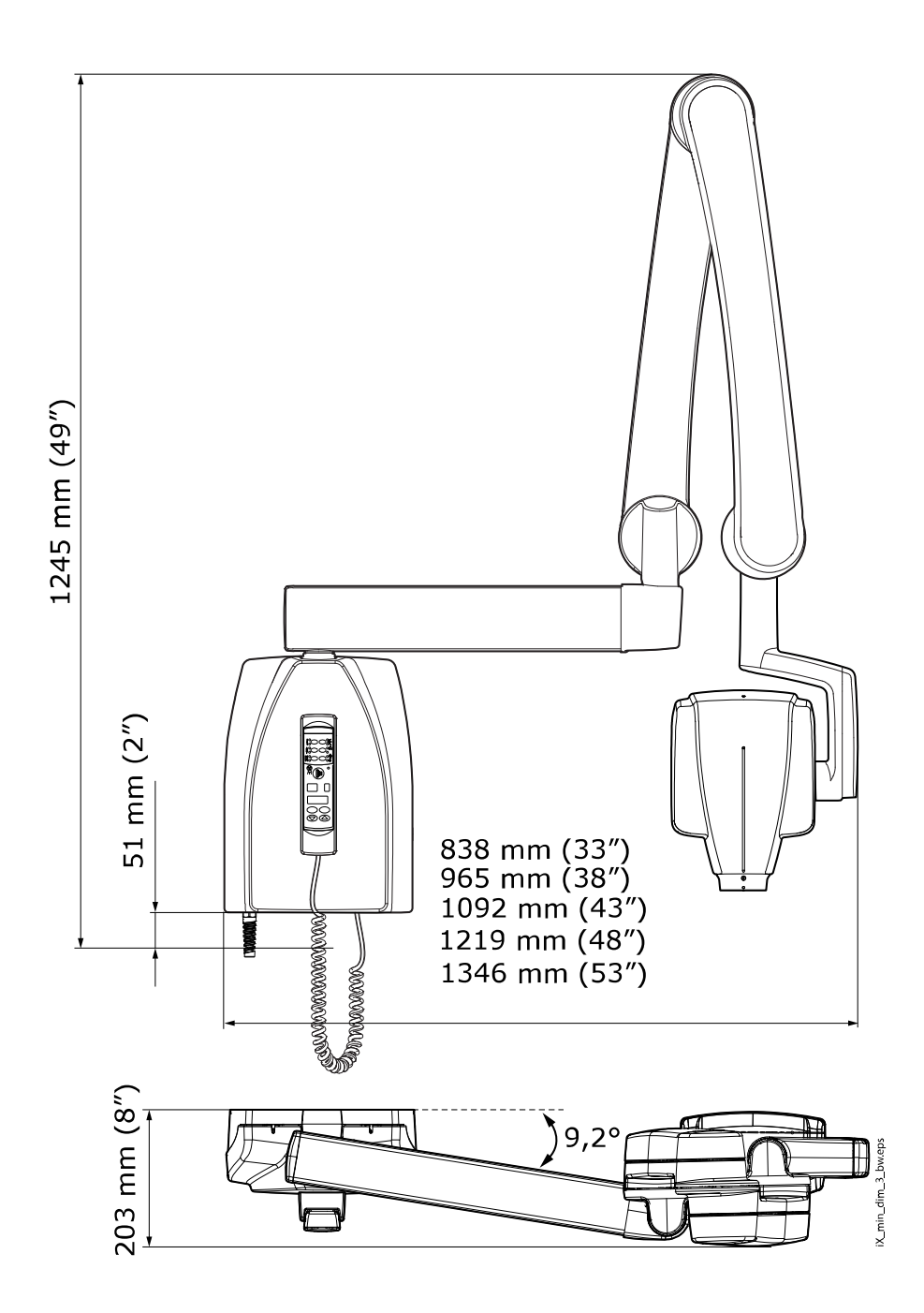

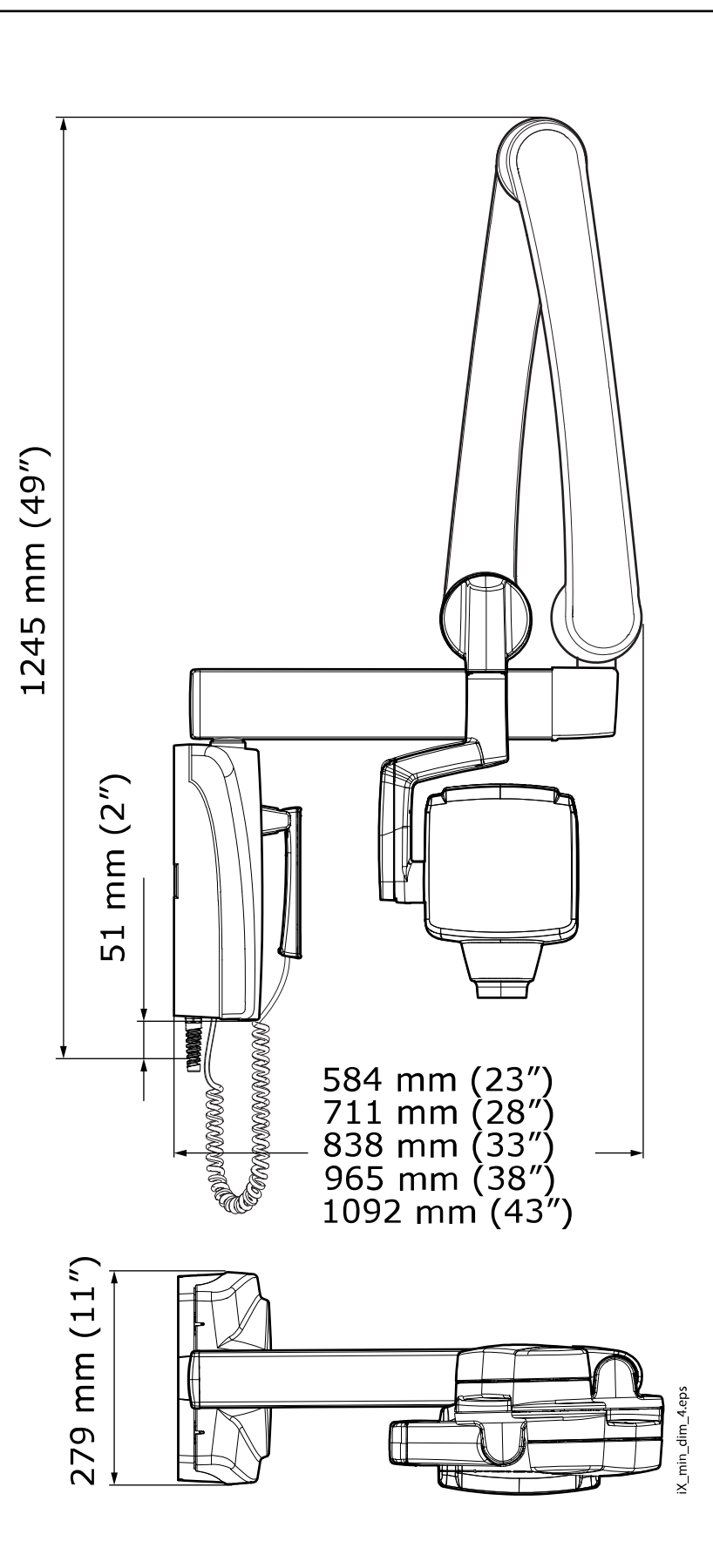

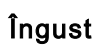

## <span id="page-51-0"></span>22.3 Op**ț**iuni de instalare

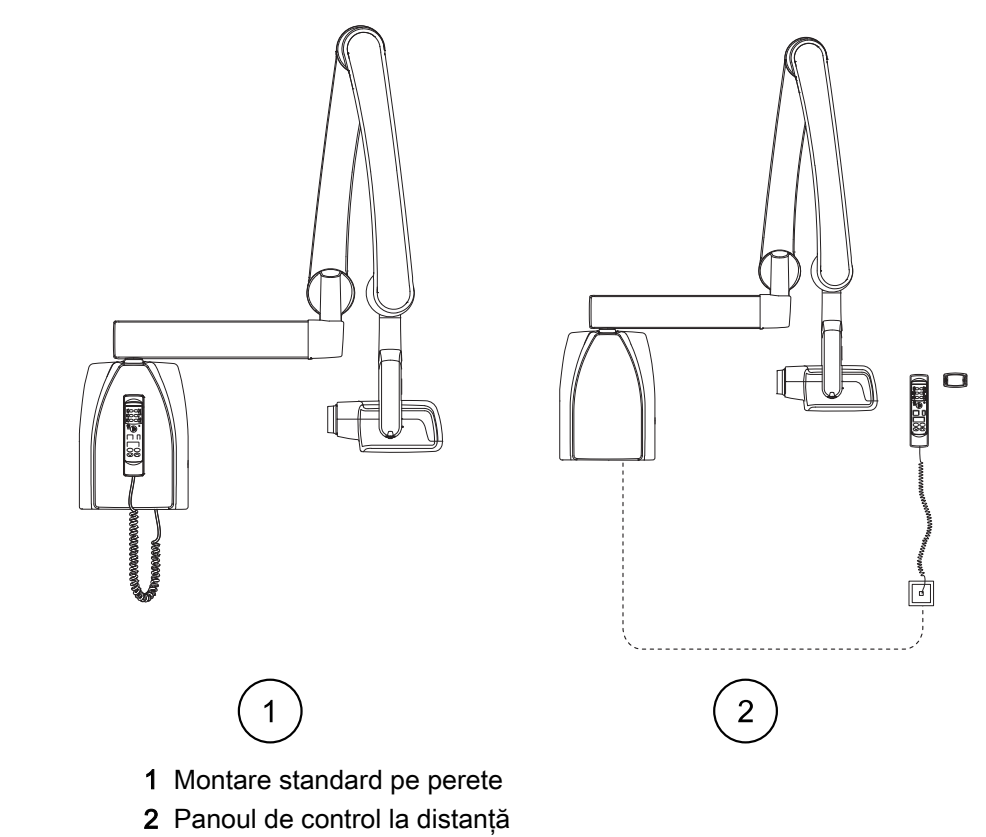

### Montare standard pe perete sau panou de control la distanţă

Panou de control fixat cu buton de expunere dublu

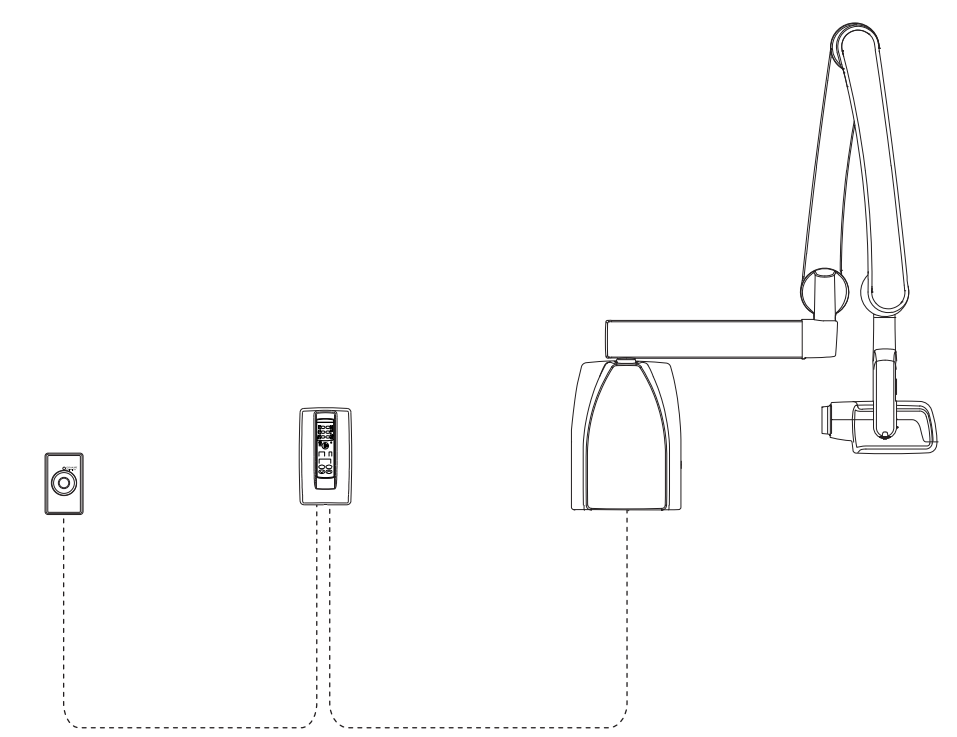

### <span id="page-52-0"></span>22.4 Declara**ț**ia utilizatorului

### Tehnica factorilor de scurgere a radia**ț**iilor

Potențialul maxim nominal din vârful tubului este de 70 kV, iar curentul continuu maxim al tubului este de 0,14 mA pentru potențialul maxim evaluat în vârful tubului.

### Filtrarea minimă

Portul radiațiilor conține adăugat o filtrare aluminiu 1.5 mm. Jumătatea de valoare măsurată este 0,50 – 0,55 la 70 kV. Valoarea măsurată corespunde unui echivalent în aluminiu de 2,5 mm.

### Tensiunea nominală a liniei

100, 110-117, 220-240 V~ ±10%. Reglarea tensiunii de linie 10%.

### Curentul maxim al liniei

5A la 230V, 7,4A la 115V

### Factorii tehnici care constituie condi**ț**ia curentului maxim al liniei

70 kV, 8 mA

### Rata generatorului **ș**i volumului de lucru

0,8 kW, volum de lucru 1:13,5. Perioada de așteptare este controlată automat prin calcularea acesteia conform formulei tw = n.13,5 x, min. 6 s

### Devia**ț**ia maximă a poten**ț**ialului din vârful tubului fa**ț**ă de valoarea indicată

± 2,0 kV

Devia**ț**ia maximă a curentului tubului fa**ț**ă de valoarea indicată

### $± (5% + 0.2$  mA)

### Devia**ț**ia maximă a timpului de expunere fa**ț**ă de valoarea indicată

± (5% + 0,001 sec)

### DEFINI**Ț**II ALE CRITERIILOR DE MĂSURARE

### Timp de expunere

Punctele de început și de sfârșit ale timpului de expunere sunt definite la 70% din radiația de undă măsurate cu un monitor cu raze X calibrat.

### Poten**ț**ialul din vârful tubului

Este definit ca valoarea medie a tensiunii înalte măsurată cu un contor neinvaziv kVp calibrat.

### Curentul tubului

Este definit prin tensiunea pe răspunsul rezistorului măsurată cu un multimetru calibrat. Valoarea mA se calculează prin împărțirea tensiunii la valoarea rezistenței.

Tensiunea nominală împreună cu cel mai mare curent al tubului cu raze X care se poate ob**ț**ine de la generatorul de înaltă tensiune atunci când func**ț**ionează la cea mai mare tensiune a tubului cu raze X.

70 kV, 8 mA

Curentul nominal al tubului cu raze X atunci când func**ț**ionează la cea mai mare tensiune a acestuia

8 mA, 70 kV

Tensiunea tubului de raze X **ș**i curentul tubului care rezultă la cea mai mare putere de ie**ș**ire electrică

70 kV, 8 mA

Putere electrică nominală pentru un timp de încărcare de 0,1 sec **ș**i la tensiunea nominală a tubului cu raze X

1,4 kW la 70 kV, 8 mA

Curba de încălzire / răcire a anodului tubului de raze X

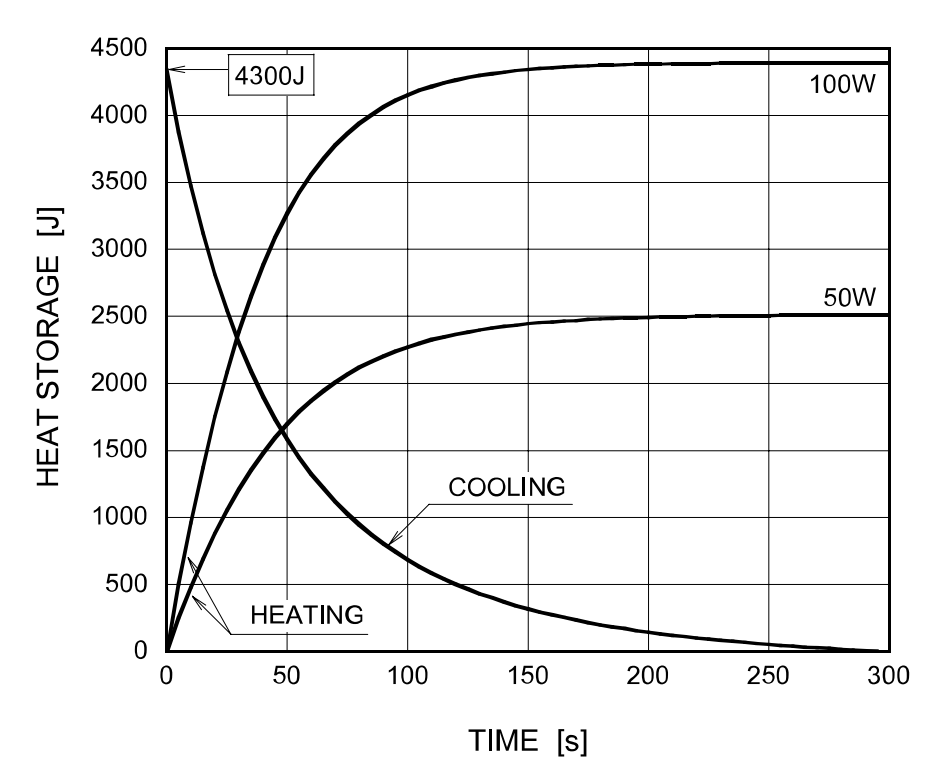

#### Curba de încălzire / răcire a ansamblului tubului cu raze X

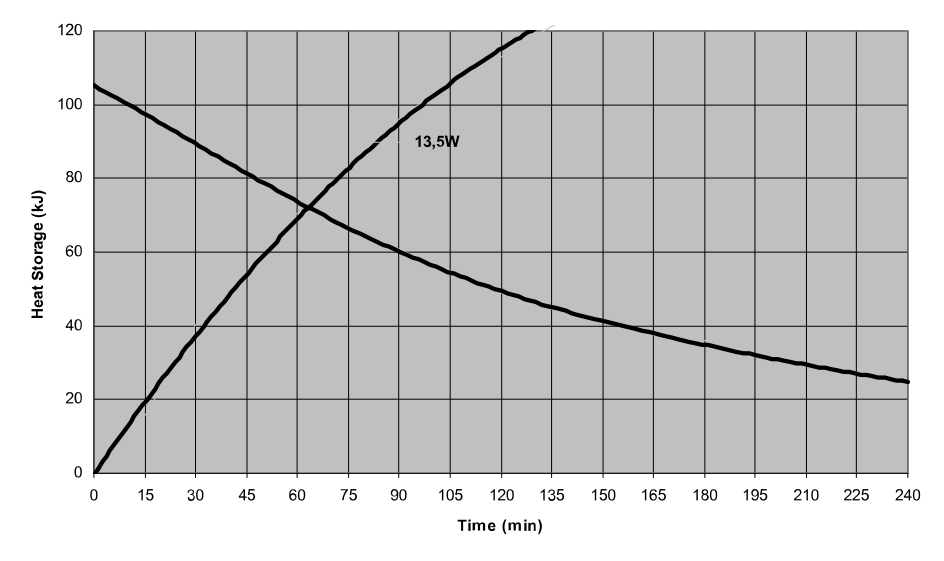

50 KaVo ProXam iX Instrucțiuni de utilizare

#### <span id="page-54-0"></span>Axa de referin**ț**ă la care se referă unghiul **ț**intă **ș**i caracteristicile spotului focal ale ansamblului capului tubului

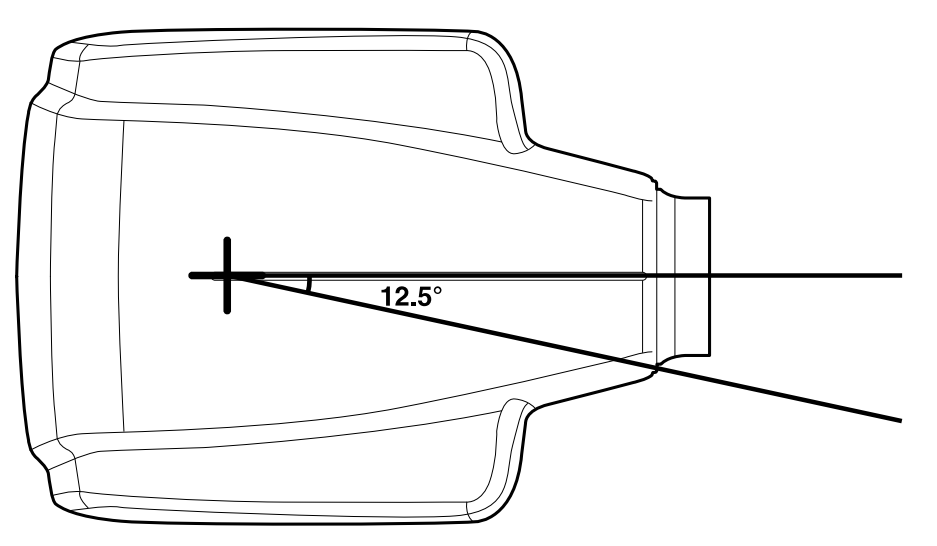

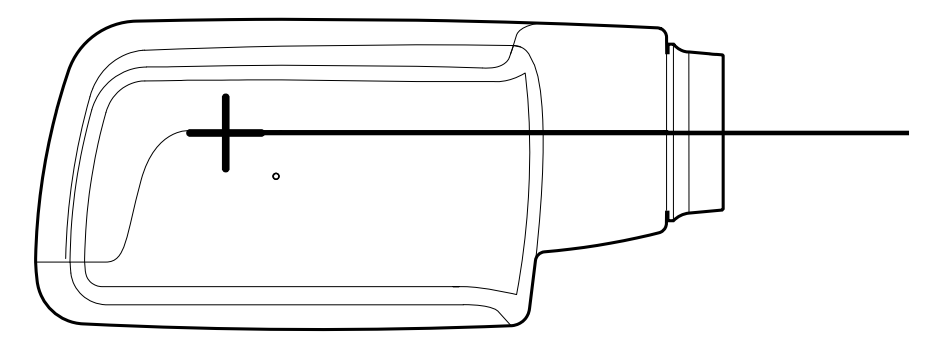

Unghiul **ț**intă în raport cu axa de referin**ț**ă 12,5°

Dimensiuni ale ansamblului capului tubului

(LxÎxA) 175 mm x 105 mm x 165 mm

Greutatea ansamblului capului tubului

3,1 kg

Valorile factorilor de încărcare cu privire la scurgerea radia**ț**iilor 70 kV, 8 mA

Toleran**ț**a spotului focal pe axa de referin**ț**ă

X= ±0,5 mm (lateral)

Y= ±0,5 mm (în adâncime)

Z= ±0,5 mm (în înălțime)

### 22.5 Distribuitor **ș**i producător

### **Distribuitor**

KaVo Dental GmbH, Bismarckring 39, 88400 Biberach, Germania Telefon: +49 7351 56-0, Fax: +49 7351 56-1488<http://www.kavo.com>

### Producător

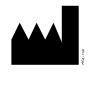

Planmeca Oy, Asentajankatu 6, FIN-00880, Helsinki, Finlanda Nr. telefon: +358 20 7795 500, Fax: +358 20 7795 555, [http://](http://www.planmeca.com) [www.planmeca.com](http://www.planmeca.com)

## <span id="page-56-0"></span>23 Eliminarea

Pentru a reduce impactul ecologic de-a lungul ciclului de viață al produsului, produsele noastre sunt create pentru a fi eliminate în mod cât mai sigur. Produsele îndeplinesc cerințele directivelor RoHS, REACH și DEEE.

Eliminarea aparatelor învechite este responsabilitatea proprietarului. Trebuie avute în vedere riscurile implicate și măsurile de precauție necesare în momentul manevrării deșeurilor.

Piesele care pot fi reciclate vor fi întotdeauna duse la centrele de prelucrare adecvate, după ce deșeurile periculoase au fost înlăturate. Toate piesele și componentele care conțin materiale periculoase trebuie aruncate respectând legislația privind deșeurile și instrucțiunile autorităților locale de mediu.

Următoarele piese conțin deșeuri periculoase:

- ansamblul tubului de radiografie (cupru, ulei mineral);
- colimatoarele pentru radiografie (cupru);
- senzorii de imagine și protecțiile de spate ale acestora (cupru).

Bateriile trebuie eliminate respectând cerințele Directivei 2006/66/CEE și în conformitate cu legislația privind deșeurile și cu instrucțiunile autorităților locale de mediu.

Următoarele piese pot conține baterii:

• plăcile cu circuite imprimate.

### OBSERVA**Ț**IE

### PENTRU COMPUTERUL DE RECONSTRUC**Ț**IE 3D

**Ș**terge**ț**i toate datele pacien**ț**ilor de pe unitatea de hard disk. Folosi**ț**i un software special de cură**ț**are pentru a cură**ț**a mijloacele fizice sau distruge**ț**i fizic unitatea de hard disk.

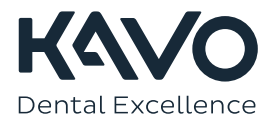

1.015.2828